# Inspiron 15 7000-serien Ägarens handbok

Datormodell: Inspiron 7537 Regleringsmodell: P36F Regleringstyp: P36F001

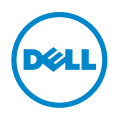

### Anmärkningar, viktigt och varningar

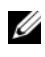

**ANMÄRKNING:** Detta meddelande innehåller viktig information som kan hjälpa dig att få ut mer av din dator.

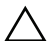

VIKTIGT! VIKTIGT! Här anges information om hur potentiell skada på maskinvaran eller dataförlust kan uppstå om anvisningarna inte följs.

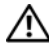

VARNING! VARNING! Detta meddelande indikerar risk för skada på  $\langle \cdot | \cdot \rangle$  value was considered.

© 2013 Dell Inc.

2013 - 08 Rev. A00

\_\_\_\_\_\_\_\_\_\_\_\_\_\_\_\_\_\_\_\_

Varumärken som används i denna text: Dell™, DELL-logotypen och Inspiron™ är varumärken som tillhör Dell Inc.; Microsoft® och Windows® är registrerade varumärken som tillhör Microsoft corporation i USA och/eller andra länder. Bluetooth® är ett registrerat varumärke som ägs av Bluetooth SIG, Inc. och används av Dell under licens.

## Innehåll

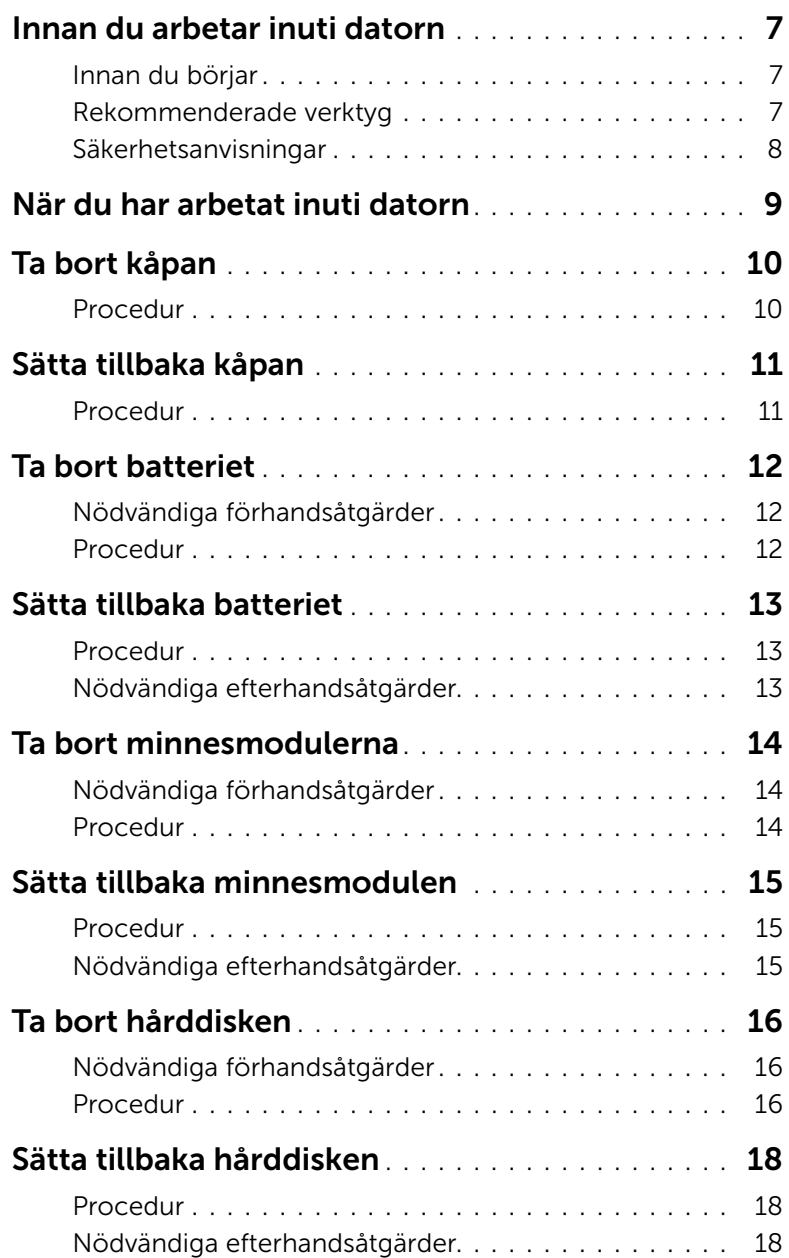

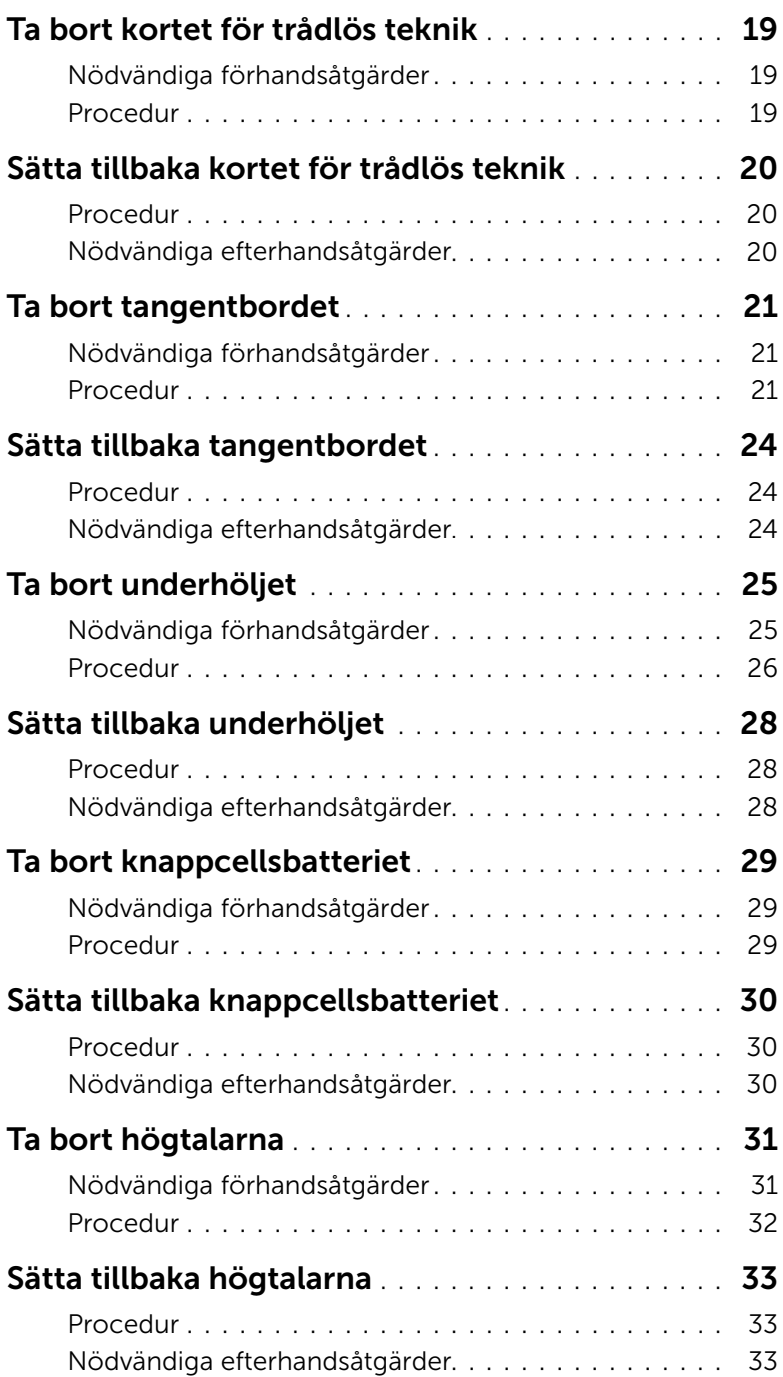

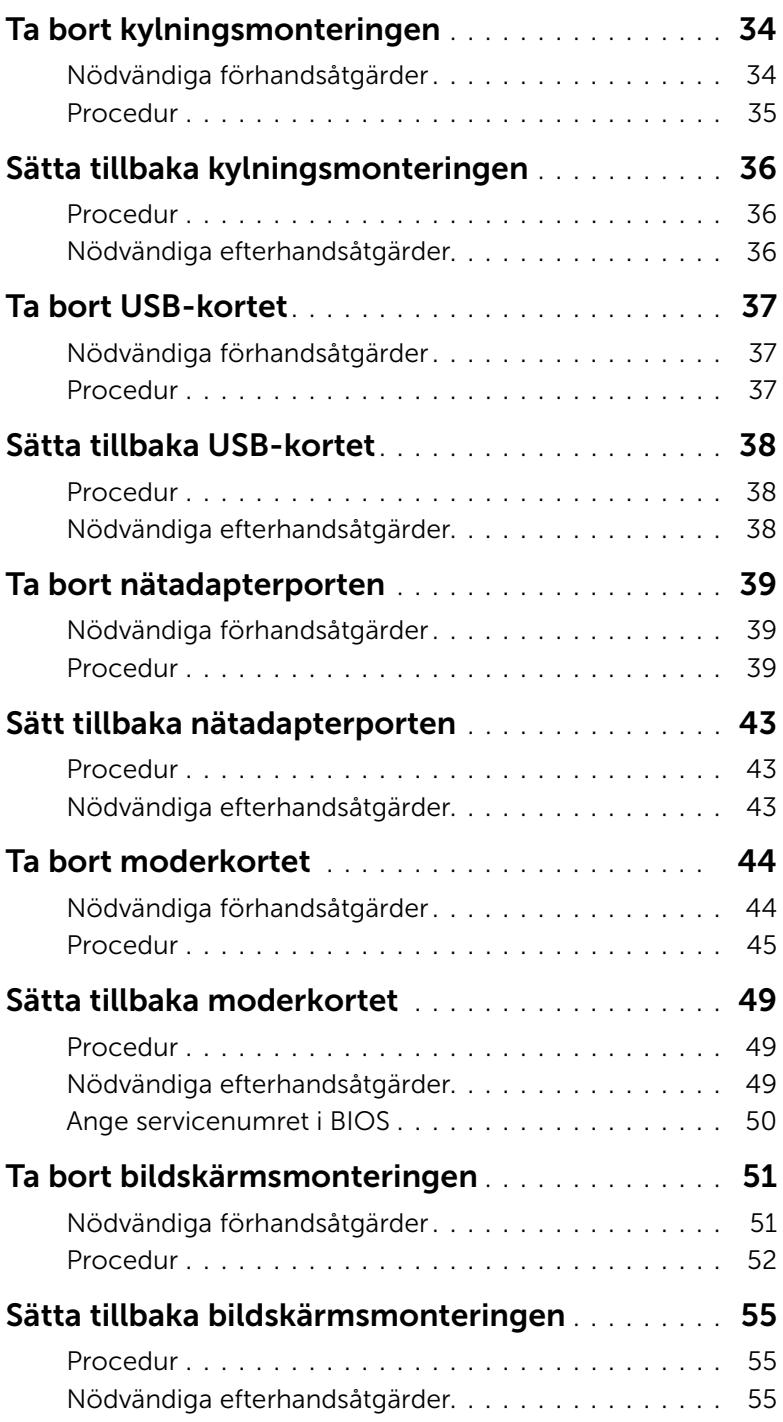

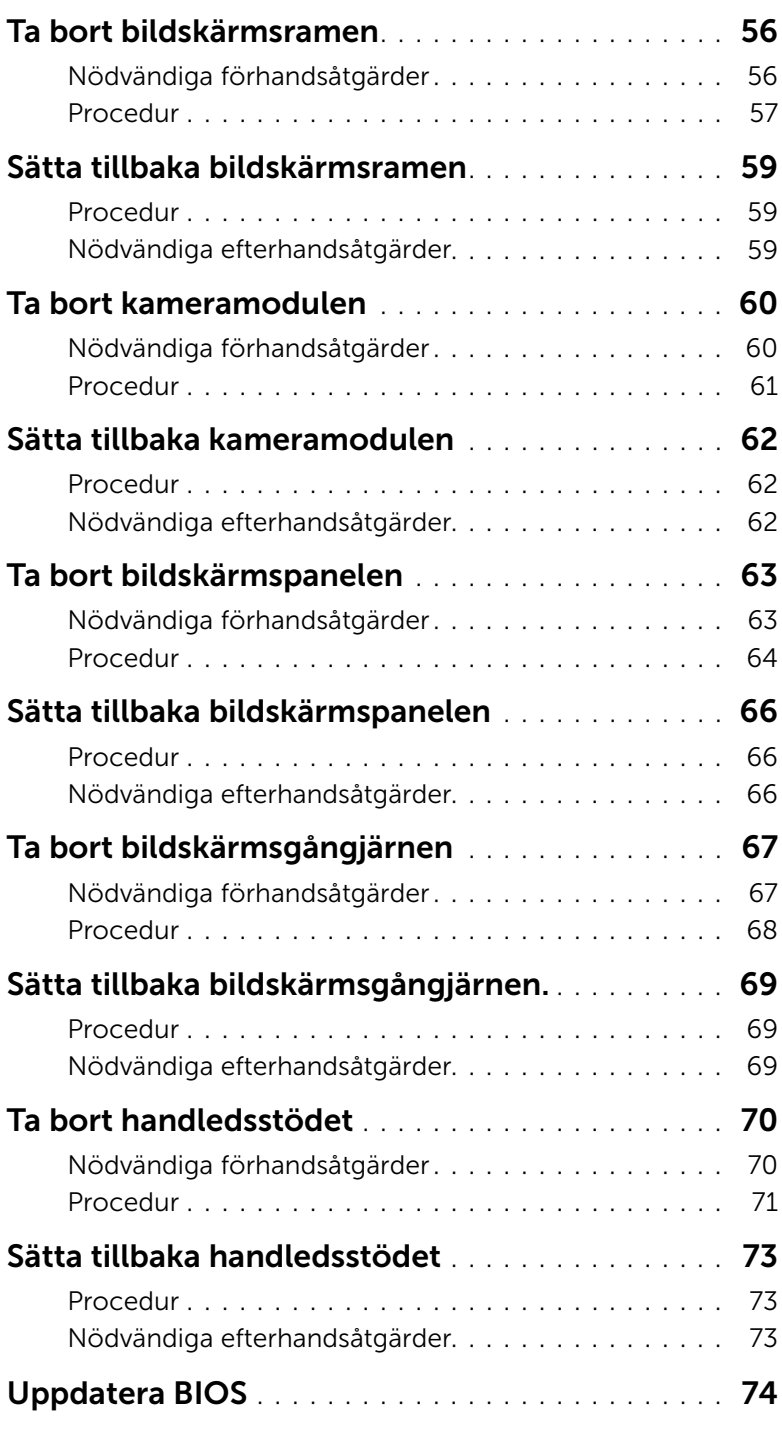

### <span id="page-6-3"></span><span id="page-6-1"></span><span id="page-6-0"></span>Innan du börjar

 $\triangle$  VIKTIGT! Undvik dataförlust genom att spara och stänga alla öppna filer och avsluta alla program innan du stänger av datorn.

1 Spara och stäng alla öppna filer, avsluta alla öppna program och stäng av datorn.

Peka på det nedre eller övre högra hörnet av skärmen och öppna sidopanelen Snabbknappar och klicka på Inställningar→ Ström→ Stäng av.

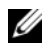

**ANMÄRKNING:** Om du använder ett annat operativsystem finns det anvisningar för hur du stänger av datorn i operativsystemets dokumentation.

- 2 När datorn stängts av kopplar du bort den från eluttaget.
- 3 Koppla bort alla kablar, såsom ström- och USB-kablar, från datorn.
- 4 Koppla bort all kringutrustning som är ansluten till datorn.

#### <span id="page-6-2"></span>Rekommenderade verktyg

Procedurerna i detta dokument kan kräva att följande verktyg används:

- Krysspårmejsel (Phillips)
- Torx #5 (T5) skruvmejsel
- Plastrits

### <span id="page-7-0"></span>Säkerhetsanvisningar

Följ dessa säkerhetsföreskrifter för att skydda datorn och dig själv.

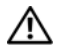

VARNING! Innan du utför något arbete inuti datorn ska du läsa säkerhetsanvisningarna som medföljde datorn. Mer säkerhetsinformation finns på hemsidan för regelefterlevnad på dell.com/regulatory\_compliance.

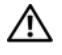

VARNING! Koppla bort alla strömkällor innan du öppnar datorkåpan eller panelerna. När du är klar sätter du tillbaka alla kåpor, paneler och skruvar innan du ansluter till strömkällan.

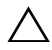

 $\bigwedge$  VIKTIGT! Endast kvalificerade servicetekniker får ta bort datorkåpan och hantera komponenter inuti datorn. I säkerhetsanvisningarna finns fullständig information om säkerhetsåtgärder, hur du arbetar inuti datorn och skyddar dig mot elektriska stötar.

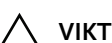

VIKTIGT! Undvik att datorn skadas genom att se till att arbetsytan är plan och ren.

VIKTIGT! När du kopplar bort en kabel ska du alltid dra i kontakten eller i dess dragflik, inte i själva kabeln. Vissa kablar har kontakter med låsflikar eller vingskruvar som måste lossas innan kabeln kan kopplas från. När du kopplar från kablar ska du rikta in dem rakt för att undvika att kontaktstiften böjs. När du ansluter kablar ser du till att porten och kontakten är rättvända och rätt inriktade.

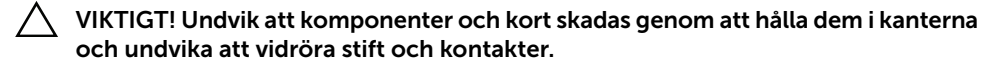

VIKTIGT! Jorda dig genom att röra vid en omålad metallyta, exempelvis metallen på datorns baksida, innan du vidrör något inuti datorn. Medan du arbetar bör du med jämna mellanrum röra vid en omålad metallyta för att avleda statisk elektricitet, som kan skada de inbyggda komponenterna.

VIKTIGT! Mata ut eventuella kort från mediekortläsaren.

### <span id="page-8-1"></span><span id="page-8-0"></span>När du har arbetat inuti datorn

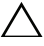

#### $\bigwedge$  VIKTIGT! Kvarglömda och lösa skruvar inuti datorn kan allvarligt skada datorn.

- 1 Sätt tillbaka alla skruvar och kontrollera att inga lösa skruvar finns kvar inuti datorn.
- 2 Anslut alla kablar, all kringutrustning och andra delar som du tog bort innan du arbetade inuti datorn.
- **3** Anslut datorn till ett eluttag.
- 4 Starta datorn.

### <span id="page-9-2"></span><span id="page-9-0"></span>Ta bort kåpan

VARNING! Innan du utför något arbete inuti datorn ska du läsa säkerhetsinstruktionerna som medföljde datorn och följa stegen i ["Innan du](#page-6-3)  [arbetar inuti datorn" på sidan 7.](#page-6-3) När du har arbetat inuti datorn följer du anvisningarna i ["När du har arbetat inuti datorn" på sidan 9](#page-8-1). Mer säkerhetsinformation finns på hemsidan för regelefterlevnad på dell.com/regulatory\_compliance.

#### <span id="page-9-1"></span>Procedur

- 1 Stäng skärmen och vänd på datorn.
- 2 Sätt tillbaka fästskruvarna som håller fast kåpan i handledsstödet.
- 3 Ta bort skruvarna som håller fast kåpan i handledsstödet.
- 4 Använd en plastrits och bänd ut kåpan från underhöljet.

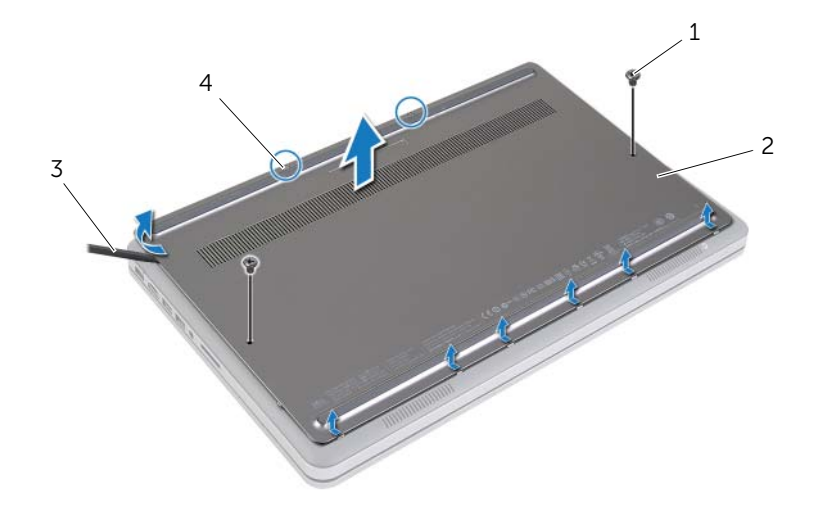

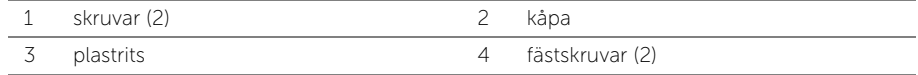

### <span id="page-10-2"></span><span id="page-10-0"></span>Sätta tillbaka kåpan

VARNING! Innan du utför något arbete inuti datorn ska du läsa säkerhetsinstruktionerna som medföljde datorn och följa stegen i ["Innan du](#page-6-3)  [arbetar inuti datorn" på sidan 7.](#page-6-3) När du har arbetat inuti datorn följer du anvisningarna i ["När du har arbetat inuti datorn" på sidan 9](#page-8-1). Mer säkerhetsinformation finns på hemsidan för regelefterlevnad på dell.com/regulatory\_compliance.

#### <span id="page-10-1"></span>Procedur

- 1 Skjut in flikarna på kåpan i underhöljet och snäpp kåpan på plats.
- 2 Sätt tillbaka skruvarna som håller fast kåpan i underhöljet.
- 3 Dra åt fästskruvarna som fäster kåpan i underhöljet.
- 4 Vänd datorn upp och ned, öppna bildskärmen och slå på datorn.

### <span id="page-11-3"></span><span id="page-11-0"></span>Ta bort batteriet

 $\sqrt{N}$  VARNING! Innan du utför något arbete inuti datorn ska du läsa säkerhetsinstruktionerna som medföljde datorn och följa stegen i ["Innan du](#page-6-3)  [arbetar inuti datorn" på sidan 7.](#page-6-3) När du har arbetat inuti datorn följer du anvisningarna i ["När du har arbetat inuti datorn" på sidan 9](#page-8-1). Mer säkerhetsinformation finns på hemsidan för regelefterlevnad på dell.com/regulatory\_compliance.

#### <span id="page-11-1"></span>Nödvändiga förhandsåtgärder

Ta bort kåpan. Se ["Ta bort kåpan" på sidan 10](#page-9-2).

#### <span id="page-11-2"></span>Procedur

- 1 Ta bort skruvarna som håller fast batteriet i underhöljet.
- 2 Använd dragfliken och lyft av batteriet från underhöljet.

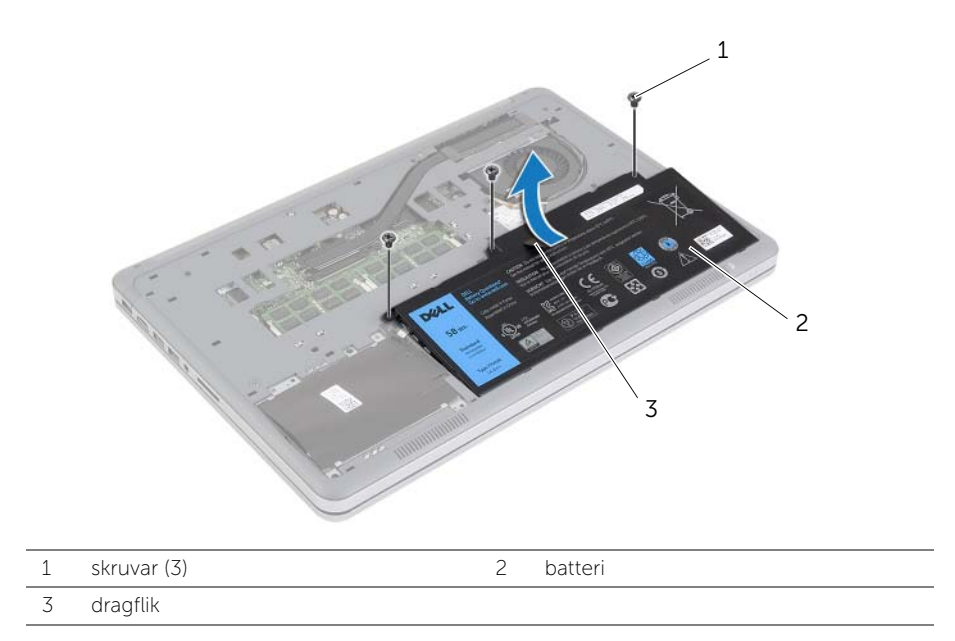

3 Vänd datorn upp och ned, öppna bildskärmen och tryck på strömbrytaren i cirka fem sekunder för att jorda moderkortet.

### <span id="page-12-3"></span><span id="page-12-0"></span>Sätta tillbaka batteriet

 $\sqrt{N}$  VARNING! Innan du utför något arbete inuti datorn ska du läsa säkerhetsinstruktionerna som medföljde datorn och följa stegen i ["Innan du](#page-6-3)  [arbetar inuti datorn" på sidan 7.](#page-6-3) När du har arbetat inuti datorn följer du anvisningarna i ["När du har arbetat inuti datorn" på sidan 9](#page-8-1). Mer säkerhetsinformation finns på hemsidan för regelefterlevnad på dell.com/regulatory\_compliance.

#### <span id="page-12-1"></span>Procedur

- 1 Rikta in skruvhålen i batteriet med skruvhålen i underhöljet och tryck på batteriet så att det kopplas in till moderkortet.
- 2 Sätt tillbaka skruvarna som håller fast batteriet i underhöljet.

### <span id="page-12-2"></span>Nödvändiga efterhandsåtgärder

Sätt tillbaka kåpan. Se ["Sätta tillbaka kåpan" på sidan 11.](#page-10-2)

### <span id="page-13-0"></span>Ta bort minnesmodulerna

 $\sqrt{N}$  VARNING! Innan du utför något arbete inuti datorn ska du läsa säkerhetsinstruktionerna som medföljde datorn och följa stegen i ["Innan du](#page-6-3)  [arbetar inuti datorn" på sidan 7.](#page-6-3) När du har arbetat inuti datorn följer du anvisningarna i ["När du har arbetat inuti datorn" på sidan 9](#page-8-1). Mer säkerhetsinformation finns på hemsidan för regelefterlevnad på dell.com/regulatory\_compliance.

#### <span id="page-13-1"></span>Nödvändiga förhandsåtgärder

- 1 Ta bort kåpan. Se ["Ta bort kåpan" på sidan 10](#page-9-2).
- 2 Ta bort batteriet. Se ["Ta bort batteriet" på sidan 12](#page-11-3).

#### <span id="page-13-2"></span>Procedur

- 1 Sära på fästhakarna i bägge ändarna av minnesmodulkontakten med fingertopparna tills minnesmodulen släpper.
- 2 Ta bort minnesmodulen från minnesmodulkontakten.

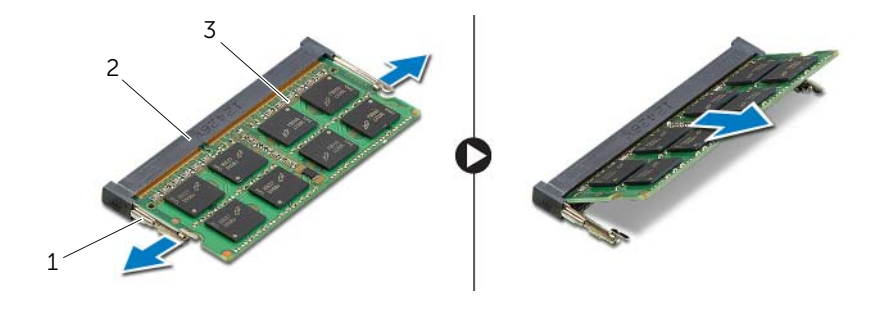

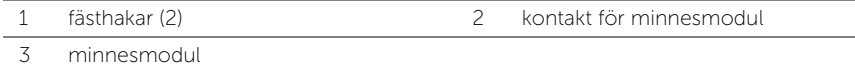

### <span id="page-14-0"></span>Sätta tillbaka minnesmodulen

 $\sqrt{N}$  VARNING! Innan du utför något arbete inuti datorn ska du läsa säkerhetsinstruktionerna som medföljde datorn och följa stegen i ["Innan du](#page-6-3)  [arbetar inuti datorn" på sidan 7.](#page-6-3) När du har arbetat inuti datorn följer du anvisningarna i ["När du har arbetat inuti datorn" på sidan 9](#page-8-1). Mer säkerhetsinformation finns på hemsidan för regelefterlevnad på dell.com/regulatory\_compliance.

### <span id="page-14-1"></span>Procedur

- 1 Rikta in skåran på minnesmodulen med fliken på minnesmodulkontakten.
- 2 Skjut in minnesmodulen i kontakten i 45 graders vinkel och tryck sedan modulen nedåt tills den klickar fast på plats.

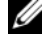

 $\mathscr{A}$  ANMÄRKNING: Om du inte hör något klick tar du bort Mini-Card-kortet och försöker igen.

- <span id="page-14-2"></span>1 Sätt tillbaka batteriet. Se ["Sätta tillbaka batteriet" på sidan 13.](#page-12-3)
- 2 Sätt tillbaka kåpan. Se ["Sätta tillbaka kåpan" på sidan 11](#page-10-2).

### <span id="page-15-3"></span><span id="page-15-0"></span>Ta bort hårddisken

 $\sqrt{N}$  VARNING! Innan du utför något arbete inuti datorn ska du läsa säkerhetsinstruktionerna som medföljde datorn och följa stegen i ["Innan du](#page-6-3)  [arbetar inuti datorn" på sidan 7.](#page-6-3) När du har arbetat inuti datorn följer du anvisningarna i ["När du har arbetat inuti datorn" på sidan 9](#page-8-1). Mer säkerhetsinformation finns på hemsidan för regelefterlevnad på dell.com/regulatory\_compliance.

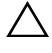

VIKTIGT! Undvik dataförlust genom att inte ta bort hårddisken medan datorn är i strömsparläge eller är påslagen.

 $\bigwedge$  VIKTIGT! Hårddiskar är mycket känsliga. Var försiktig när du hanterar hårddisken.

### <span id="page-15-1"></span>Nödvändiga förhandsåtgärder

- 1 Ta bort kåpan. Se ["Ta bort kåpan" på sidan 10](#page-9-2).
- 2 Ta bort batteriet. Se ["Ta bort batteriet" på sidan 12](#page-11-3).

### <span id="page-15-2"></span>Procedur

- 1 Ta bort skruvarna som håller fast hårddiskmonteringen i underhöljet.
- 2 Använd dragfliken och lyft försiktigt upp hårddiskmonteringen och koppla sedan bort hårddiskkabeln.

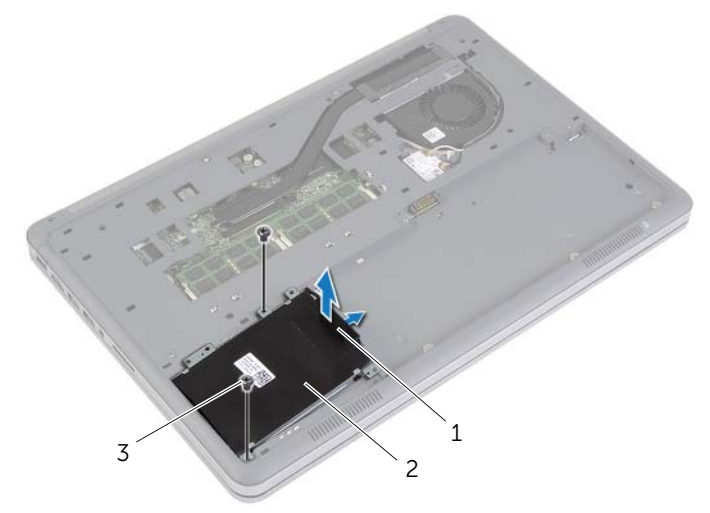

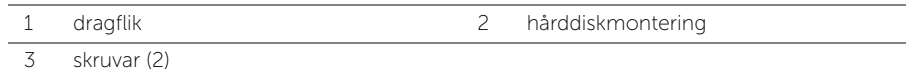

- Skruva loss skruvarna som håller fast hårddisken i hårddiskhållaren.
- Lyft bort hårddiskhållaren från hårddisken.

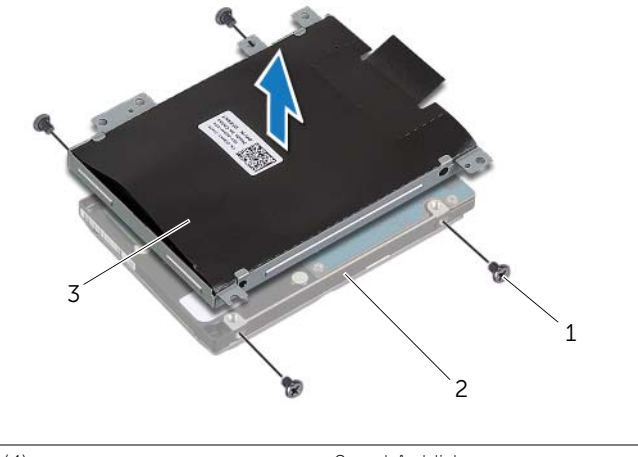

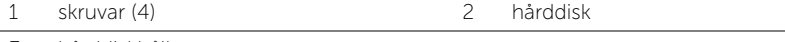

3 hårddiskhållare

### <span id="page-17-3"></span><span id="page-17-0"></span>Sätta tillbaka hårddisken

 $\sqrt{N}$  VARNING! Innan du utför något arbete inuti datorn ska du läsa säkerhetsinstruktionerna som medföljde datorn och följa stegen i ["Innan du](#page-6-3)  [arbetar inuti datorn" på sidan 7.](#page-6-3) När du har arbetat inuti datorn följer du anvisningarna i ["När du har arbetat inuti datorn" på sidan 9](#page-8-1). Mer säkerhetsinformation finns på hemsidan för regelefterlevnad på dell.com/regulatory\_compliance.

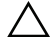

VIKTIGT! Undvik dataförlust genom att inte ta bort hårddisken medan datorn är i strömsparläge eller är påslagen.

 $\sqrt{ }$  VIKTIGT! Hårddiskar är mycket känsliga. Var försiktig när du hanterar hårddisken.

### <span id="page-17-1"></span>Procedur

- 1 Rikta in skruvhålen i hårddisken med skruvhålen i hårddiskhållaren.
- 2 Sätt tillbaka skruvarna som håller fast hårddisken i hårddiskhållaren.
- 3 Anslut hårddiskkabeln till hårddiskmonteringen.
- 4 Rikta in skruvhålen i hårddiskmonteringen med skruvhålen i underhöljet.
- <span id="page-17-2"></span>5 Sätt tillbaka skruvarna som håller fast hårddiskmonteringen i underhöljet.

- 1 Sätt tillbaka batteriet. Se ["Sätta tillbaka batteriet" på sidan 13.](#page-12-3)
- 2 Sätt tillbaka kåpan. Se ["Sätta tillbaka kåpan" på sidan 11](#page-10-2).

### <span id="page-18-3"></span><span id="page-18-0"></span>Ta bort kortet för trådlös teknik

 $\sqrt{N}$  VARNING! Innan du utför något arbete inuti datorn ska du läsa säkerhetsinstruktionerna som medföljde datorn och följa stegen i ["Innan du](#page-6-3)  [arbetar inuti datorn" på sidan 7.](#page-6-3) När du har arbetat inuti datorn följer du anvisningarna i ["När du har arbetat inuti datorn" på sidan 9](#page-8-1). Mer säkerhetsinformation finns på hemsidan för regelefterlevnad på dell.com/regulatory\_compliance.

#### <span id="page-18-1"></span>Nödvändiga förhandsåtgärder

- 1 Ta bort kåpan. Se ["Ta bort kåpan" på sidan 10](#page-9-2).
- 2 Ta bort batteriet. Se ["Ta bort batteriet" på sidan 12](#page-11-3).

#### <span id="page-18-2"></span>Procedur

- 1 Koppla bort antennkablarna från kortet för trådlös teknik.
- 2 Ta bort skruven som håller fast kortet för trådlös teknik i moderkortet.
- 3 Ta bort kortet för trådlös teknik från moderkortet.

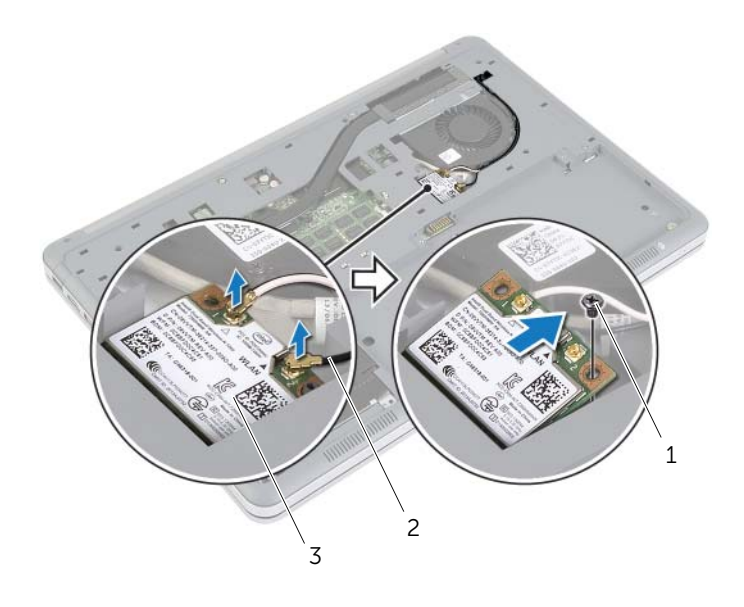

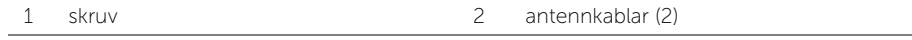

3 kort för trådlös teknik

### <span id="page-19-3"></span><span id="page-19-0"></span>Sätta tillbaka kortet för trådlös teknik

 $\sqrt{N}$  VARNING! Innan du utför något arbete inuti datorn ska du läsa säkerhetsinstruktionerna som medföljde datorn och följa stegen i ["Innan du](#page-6-3)  [arbetar inuti datorn" på sidan 7.](#page-6-3) När du har arbetat inuti datorn följer du anvisningarna i ["När du har arbetat inuti datorn" på sidan 9](#page-8-1). Mer säkerhetsinformation finns på hemsidan för regelefterlevnad på dell.com/regulatory\_compliance.

#### <span id="page-19-1"></span>Procedur

 $\bigwedge$  VIKTIGT! Undvik att skada kortet för trådlös teknik genom att se till att inte några kablar placeras under kortet.

- 1 Rikta in skåran på kortet för trådlös teknik med fliken på kontakten för kortet för trådlös teknik.
- 2 Tryck in kortet för trådlös teknik i kortplatsen på moderkortet och sätt tillbaka skruven som håller fast kortet för trådlös teknik i moderkortet.

3 Anslut antennkablarna till det trådlösa kortet.

ANMÄRKNING: Färgen på antennkablarna är synlig nära spetsen av kablarna.

I nedanstående tabell visas färgschemat för antennkablarna för det trådlösa kort datorn har stöd för.

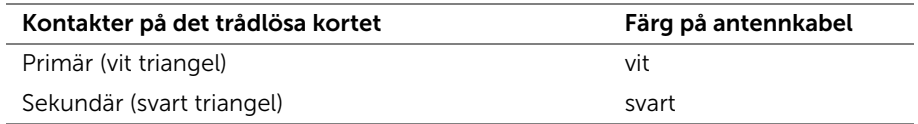

- <span id="page-19-2"></span>1 Sätt tillbaka batteriet. Se ["Sätta tillbaka batteriet" på sidan 13.](#page-12-3)
- 2 Sätt tillbaka kåpan. Se ["Sätta tillbaka kåpan" på sidan 11](#page-10-2).

### <span id="page-20-3"></span><span id="page-20-0"></span>Ta bort tangentbordet

VARNING! Innan du utför något arbete inuti datorn ska du läsa säkerhetsinstruktionerna som medföljde datorn och följa stegen i ["Innan du](#page-6-3)  [arbetar inuti datorn" på sidan 7.](#page-6-3) När du har arbetat inuti datorn följer du anvisningarna i ["När du har arbetat inuti datorn" på sidan 9](#page-8-1). Mer säkerhetsinformation finns på hemsidan för regelefterlevnad på dell.com/regulatory\_compliance.

#### <span id="page-20-1"></span>Nödvändiga förhandsåtgärder

- 1 Ta bort kåpan. Se ["Ta bort kåpan" på sidan 10](#page-9-2).
- 2 Ta bort batteriet. Se ["Ta bort batteriet" på sidan 12](#page-11-3).

#### <span id="page-20-2"></span>Procedur

1 Ta bort skruven som håller fast tangentbordet i handledsstödet.

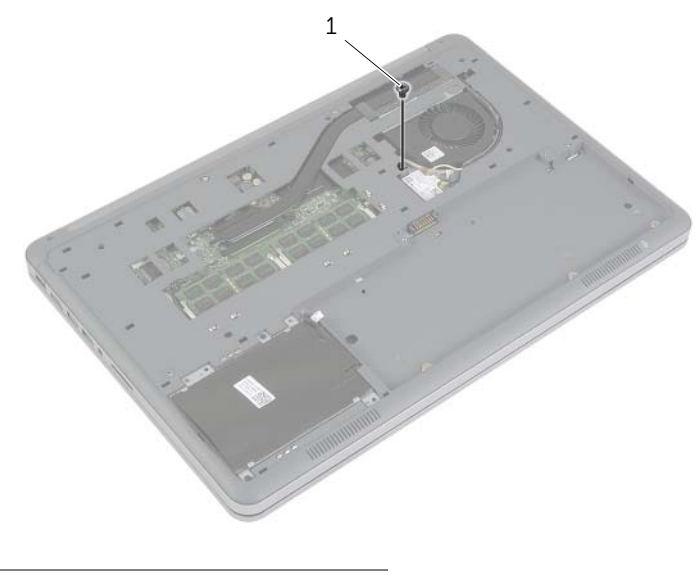

1 skruv

- 2 Vänd datorn upp och ned och öppna bildskärmen så mycket det går.
- 3 Använd en plastrits och lossa hakarna som håller fast tangentbordet i handledsstödet.
- 4 Vänd försiktigt tangentbordet upp och ned och placera det på handledsstödet.

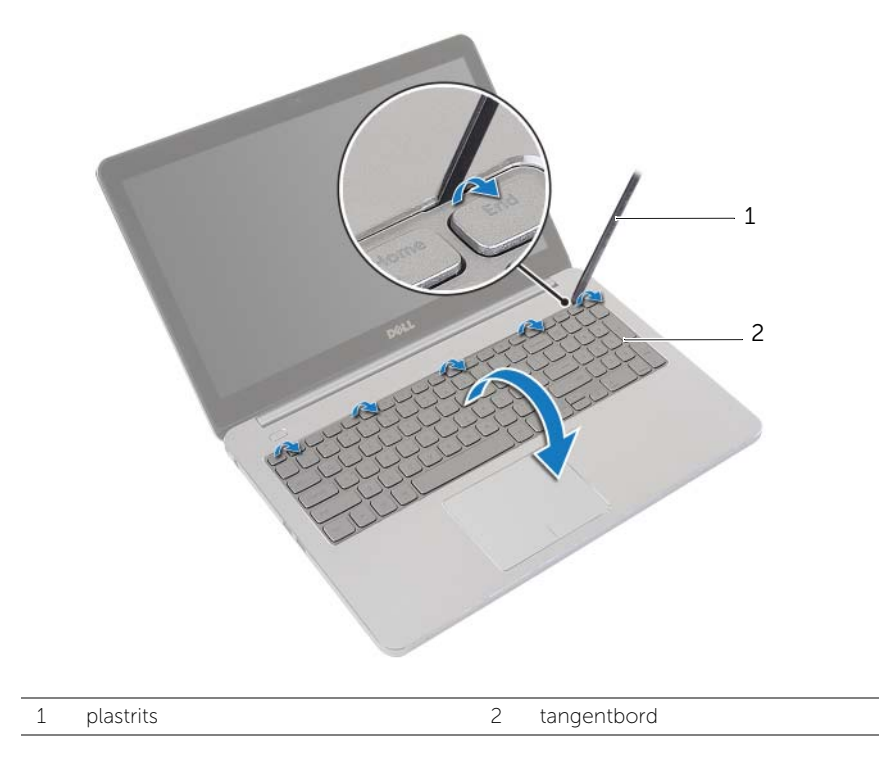

- 5 Lyft upp kontaktspärrarna och koppla bort kablarna för tangentbordet och tangentbordets bakgrundsbelysning från moderkortet.
- 6 Lyft bort tangentbordet från handledsstödet.

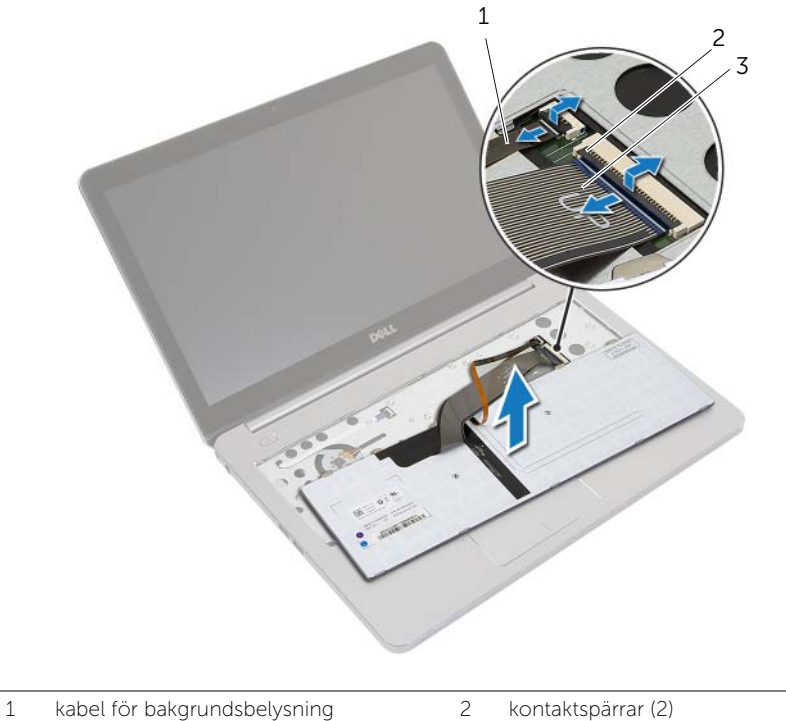

- 
- 

3 tangentbordskabel

### <span id="page-23-3"></span><span id="page-23-0"></span>Sätta tillbaka tangentbordet

 $\sqrt{N}$  VARNING! Innan du utför något arbete inuti datorn ska du läsa säkerhetsinstruktionerna som medföljde datorn och följa stegen i ["Innan du](#page-6-3)  [arbetar inuti datorn" på sidan 7.](#page-6-3) När du har arbetat inuti datorn följer du anvisningarna i ["När du har arbetat inuti datorn" på sidan 9](#page-8-1). Mer säkerhetsinformation finns på hemsidan för regelefterlevnad på dell.com/regulatory\_compliance.

### <span id="page-23-1"></span>Procedur

- 1 Skjut in kablarna för tangentbordet och tangentbordets bakgrundsbelysning i moderkortet och tryck ner kontaktspärrarna för att säkra kablarna.
- 2 Vänd försiktigt tangentbordet upp och ned, skjut in flikarna på tangentbordet i spåren i handledstödet och snäpp tangentbordet på plats.
- 3 Stäng skärmen och vänd på datorn.
- <span id="page-23-2"></span>4 Sätt tillbaka skruven som håller fast tangentbordet i handledsstödet.

- 1 Sätt tillbaka batteriet. Se ["Sätta tillbaka batteriet" på sidan 13.](#page-12-3)
- 2 Sätt tillbaka kåpan. Se ["Sätta tillbaka kåpan" på sidan 11](#page-10-2).

### <span id="page-24-2"></span><span id="page-24-0"></span>Ta bort underhöljet

VARNING! Innan du utför något arbete inuti datorn ska du läsa säkerhetsinstruktionerna som medföljde datorn och följa stegen i ["Innan du](#page-6-3)  [arbetar inuti datorn" på sidan 7.](#page-6-3) När du har arbetat inuti datorn följer du anvisningarna i ["När du har arbetat inuti datorn" på sidan 9](#page-8-1). Mer säkerhetsinformation finns på hemsidan för regelefterlevnad på dell.com/regulatory\_compliance.

- <span id="page-24-1"></span>1 Ta bort kåpan. Se ["Ta bort kåpan" på sidan 10](#page-9-2).
- 2 Ta bort batteriet. Se ["Ta bort batteriet" på sidan 12](#page-11-3).
- 3 Ta bort hårddisken. Se ["Ta bort hårddisken" på sidan 16](#page-15-3).
- 4 Ta bort kortet för trådlös teknik. Se["Ta bort kortet för trådlös teknik" på sidan 19.](#page-18-3)
- 5 Ta bort tangentbordet. Se ["Ta bort tangentbordet" på sidan 21.](#page-20-3)

### <span id="page-25-0"></span>Procedur

1 Ta bort skruvarna som håller fast underhöljet i handledsstödet.

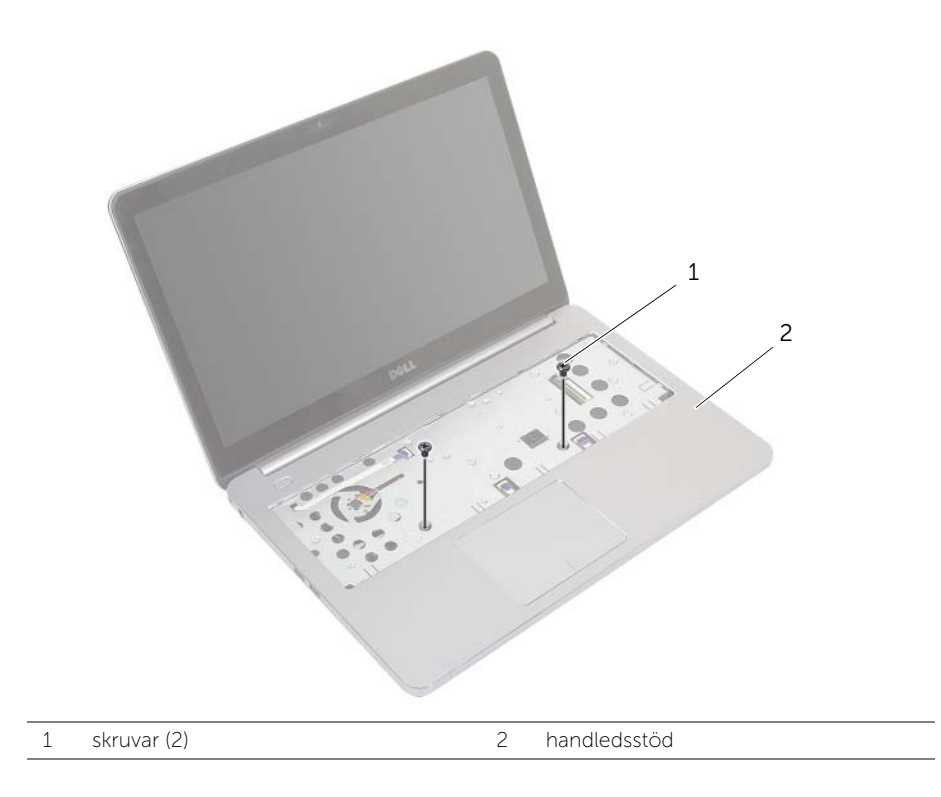

- 2 Stäng skärmen och vänd på datorn.
- 3 Ta bort skruvarna som håller fast underhöljet i handledsstödet.
- 4 Observera dragningen av antennkablarna och ta bort dem från kabelhållarna på underhöljet.

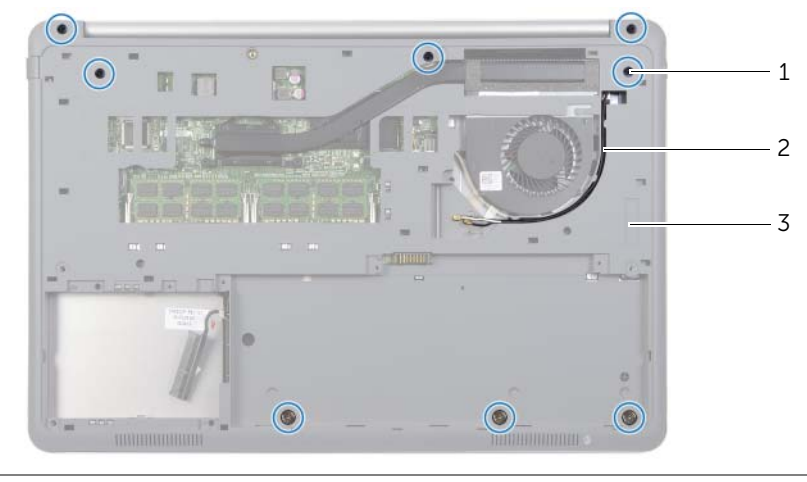

- 1 skruvar (8) 2 dragning av antennkablar
- 3 underhölje
- 5 Använd en plastrits och bänd bort underhöljet från handledsstödet.

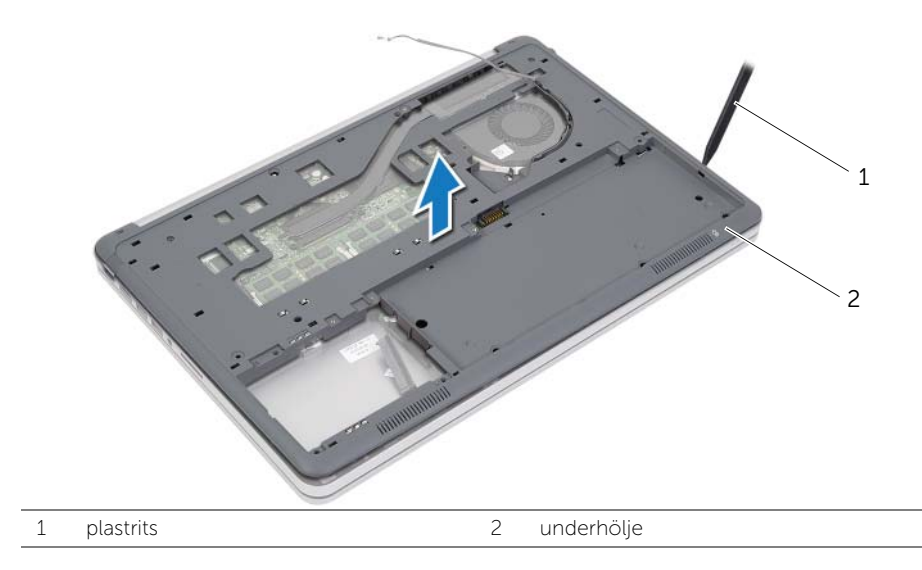

6 Lyft upp underhöljet och ta bort antennkablarna från spåret i underhöljet.

### <span id="page-27-3"></span><span id="page-27-0"></span>Sätta tillbaka underhöljet

 $\sqrt{N}$  VARNING! Innan du utför något arbete inuti datorn ska du läsa säkerhetsinstruktionerna som medföljde datorn och följa stegen i ["Innan du](#page-6-3)  [arbetar inuti datorn" på sidan 7.](#page-6-3) När du har arbetat inuti datorn följer du anvisningarna i ["När du har arbetat inuti datorn" på sidan 9](#page-8-1). Mer säkerhetsinformation finns på hemsidan för regelefterlevnad på dell.com/regulatory\_compliance.

### <span id="page-27-1"></span>Procedur

- 1 Dra antennkablarna genom hållarna i underhöljet.
- 2 Rikta in flikarna på underhöljet med spåren i handledsstödet och snäpp underhöljet på plats.
- 3 Sätt tillbaka skruvarna som håller fast underhöljet i handledsstödet.
- 4 Vänd datorn upp och ned och öppna bildskärmen så mycket det går.
- <span id="page-27-2"></span>5 Sätt tillbaka skruvarna som håller fast underhöljet i handledsstödet.

- 1 Sätt tillbaka tangentbordet. Se ["Sätta tillbaka tangentbordet" på sidan 24](#page-23-3).
- 2 Sätt tillbaka kortet för trådlös teknik. Se ["Sätta tillbaka kortet för trådlös teknik"](#page-19-3)  [på sidan 20.](#page-19-3)
- 3 Sätt tillbaka hårddisken. Se ["Sätta tillbaka hårddisken" på sidan 18.](#page-17-3)
- 4 Sätt tillbaka batteriet. Se ["Sätta tillbaka batteriet" på sidan 13.](#page-12-3)
- 5 Sätt tillbaka kåpan. Se ["Sätta tillbaka kåpan" på sidan 11](#page-10-2).

### <span id="page-28-0"></span>Ta bort knappcellsbatteriet

 $\sqrt{N}$  VARNING! Innan du utför något arbete inuti datorn ska du läsa säkerhetsinstruktionerna som medföljde datorn och följa stegen i ["Innan du](#page-6-3)  [arbetar inuti datorn" på sidan 7.](#page-6-3) När du har arbetat inuti datorn följer du anvisningarna i ["När du har arbetat inuti datorn" på sidan 9](#page-8-1). Mer säkerhetsinformation finns på hemsidan för regelefterlevnad på dell.com/regulatory\_compliance.

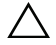

VIKTIGT! Om du tar bort knappcellsbatteriet återställs BIOS-standardinställningarna. Vi rekommenderar att du skriver ned BIOS-inställningarna innan du tar bort knappcellsbatteriet.

#### <span id="page-28-1"></span>Nödvändiga förhandsåtgärder

- 1 Ta bort kåpan. Se ["Ta bort kåpan" på sidan 10](#page-9-2).
- 2 Ta bort batteriet. Se ["Ta bort batteriet" på sidan 12](#page-11-3).
- 3 Ta bort hårddisken. Se ["Ta bort hårddisken" på sidan 16](#page-15-3).
- 4 Ta bort kortet för trådlös teknik. Se["Ta bort kortet för trådlös teknik" på sidan 19.](#page-18-3)
- 5 Ta bort tangentbordet. Se ["Ta bort tangentbordet" på sidan 21.](#page-20-3)
- 6 Ta bort underhöljet. Se ["Ta bort underhöljet" på sidan 25](#page-24-2).

### <span id="page-28-2"></span>Procedur

Bänd försiktigt upp knappcellsbatteriet från facket på moderkortet med hjälp av en rits i plast.

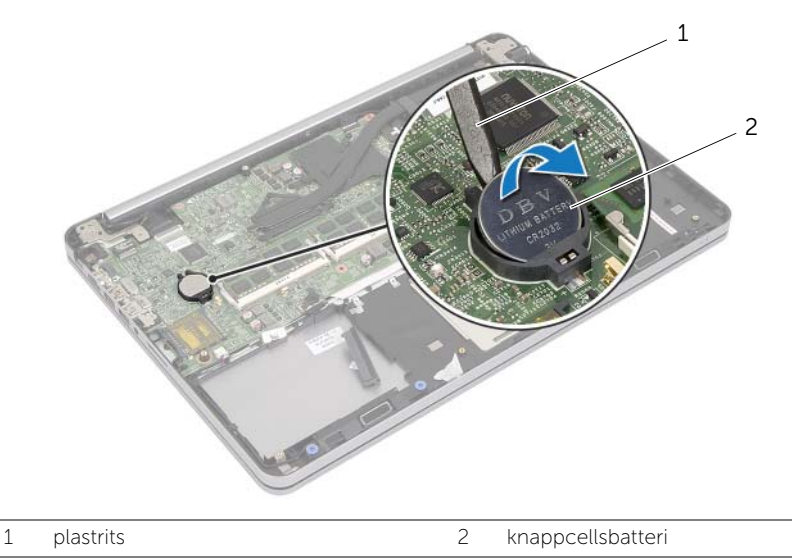

### <span id="page-29-0"></span>Sätta tillbaka knappcellsbatteriet

 $\sqrt{N}$  VARNING! Innan du utför något arbete inuti datorn ska du läsa säkerhetsinstruktionerna som medföljde datorn och följa stegen i ["Innan du](#page-6-3)  [arbetar inuti datorn" på sidan 7.](#page-6-3) När du har arbetat inuti datorn följer du anvisningarna i ["När du har arbetat inuti datorn" på sidan 9](#page-8-1). Mer säkerhetsinformation finns på hemsidan för regelefterlevnad på dell.com/regulatory\_compliance.

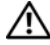

VARNING! Batteriet kan explodera om det installeras felaktigt. Batteriet måste ersättas med ett batteri av samma eller motsvarande typ. Kassera förbrukade batterier i enlighet med tillverkarens anvisningar.

### <span id="page-29-1"></span>Procedur

Håll den positiva sidan vänd uppåt och tryck tillbaka knappcellsbatteriet i batteriplatsen på moderkortet.

- <span id="page-29-2"></span>1 Sätt tillbaka underhöljet. Se["Sätta tillbaka underhöljet" på sidan 28.](#page-27-3)
- 2 Sätt tillbaka tangentbordet. Se ["Sätta tillbaka tangentbordet" på sidan 24](#page-23-3).
- 3 Sätt tillbaka kortet för trådlös teknik. Se ["Sätta tillbaka kortet för trådlös teknik"](#page-19-3)  [på sidan 20.](#page-19-3)
- 4 Sätt tillbaka hårddisken. Se ["Sätta tillbaka hårddisken" på sidan 18.](#page-17-3)
- 5 Sätt tillbaka batteriet. Se ["Sätta tillbaka batteriet" på sidan 13.](#page-12-3)
- 6 Sätt tillbaka kåpan. Se ["Sätta tillbaka kåpan" på sidan 11](#page-10-2).

### <span id="page-30-0"></span>Ta bort högtalarna

 $\sqrt{N}$  VARNING! Innan du utför något arbete inuti datorn ska du läsa säkerhetsinstruktionerna som medföljde datorn och följa stegen i ["Innan du](#page-6-3)  [arbetar inuti datorn" på sidan 7.](#page-6-3) När du har arbetat inuti datorn följer du anvisningarna i ["När du har arbetat inuti datorn" på sidan 9](#page-8-1). Mer säkerhetsinformation finns på hemsidan för regelefterlevnad på dell.com/regulatory\_compliance.

- <span id="page-30-1"></span>1 Ta bort kåpan. Se ["Ta bort kåpan" på sidan 10](#page-9-2).
- 2 Ta bort batteriet. Se ["Ta bort batteriet" på sidan 12](#page-11-3).
- 3 Ta bort hårddisken. Se ["Ta bort hårddisken" på sidan 16](#page-15-3).
- 4 Ta bort kortet för trådlös teknik. Se["Ta bort kortet för trådlös teknik" på sidan 19.](#page-18-3)
- 5 Ta bort tangentbordet. Se ["Ta bort tangentbordet" på sidan 21.](#page-20-3)
- 6 Ta bort underhöljet. Se ["Ta bort underhöljet" på sidan 25](#page-24-2).

### <span id="page-31-0"></span>Procedur

- Använd en plastrits och frigör flikarna på den högra högtalaren.
- Lossa flikarna som håller fast den vänstra högtalaren i handledsstödet.
- Koppla bort likströmskabeln från moderkortet.
- Ta bort högtalarkabeln från kabelhållarna på handledsstödet.
- Lyft upp högtalarna, tillsammans med dess kabel, från handledsstödet.

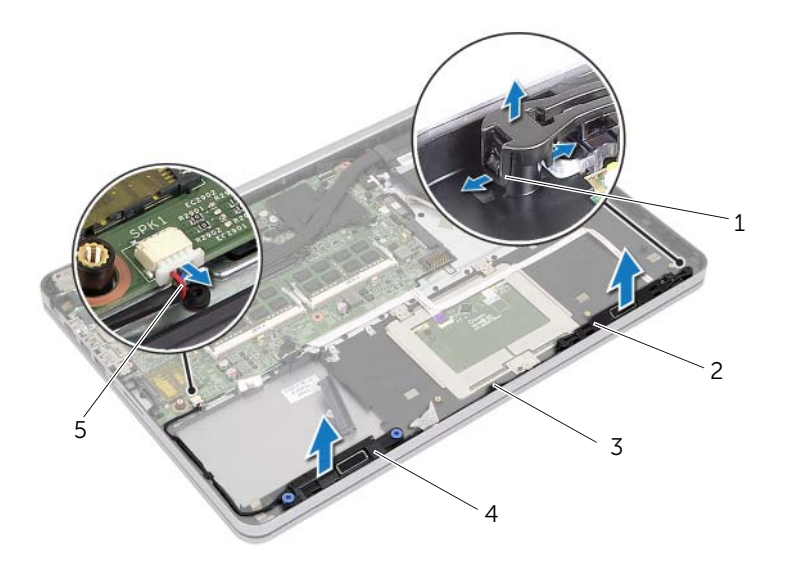

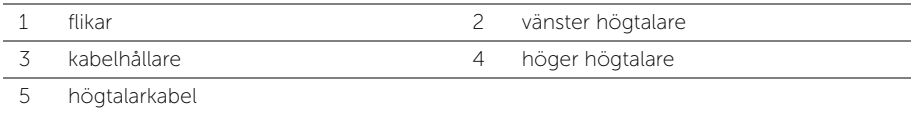

### <span id="page-32-0"></span>Sätta tillbaka högtalarna

 $\sqrt{N}$  VARNING! Innan du utför något arbete inuti datorn ska du läsa säkerhetsinstruktionerna som medföljde datorn och följa stegen i ["Innan du](#page-6-3)  [arbetar inuti datorn" på sidan 7.](#page-6-3) När du har arbetat inuti datorn följer du anvisningarna i ["När du har arbetat inuti datorn" på sidan 9](#page-8-1). Mer säkerhetsinformation finns på hemsidan för regelefterlevnad på dell.com/regulatory\_compliance.

#### <span id="page-32-1"></span>Procedur

- 1 Rikta in stiften på den vänstra högtalaren med spåren i handledsstödet och snäpp fast den vänstra högtalaren.
- 2 Dra högtalarkabeln genom kabelhållarna på handledsstödet.
- 3 Rikta in den högra högtalaren med justeringstapparna och snäpp den högra högtalaren på plats.
- <span id="page-32-2"></span>4 Anslut högtalarkabeln till moderkortet.

- 1 Sätt tillbaka underhöljet. Se["Sätta tillbaka underhöljet" på sidan 28.](#page-27-3)
- 2 Sätt tillbaka tangentbordet. Se ["Sätta tillbaka tangentbordet" på sidan 24](#page-23-3).
- 3 Sätt tillbaka kortet för trådlös teknik. Se ["Sätta tillbaka kortet för trådlös teknik"](#page-19-3)  [på sidan 20.](#page-19-3)
- 4 Sätt tillbaka hårddisken. Se ["Sätta tillbaka hårddisken" på sidan 18.](#page-17-3)
- 5 Sätt tillbaka batteriet. Se ["Sätta tillbaka batteriet" på sidan 13.](#page-12-3)
- 6 Sätt tillbaka kåpan. Se ["Sätta tillbaka kåpan" på sidan 11](#page-10-2).

### <span id="page-33-0"></span>Ta bort kylningsmonteringen

 $\sqrt{N}$  VARNING! Innan du utför något arbete inuti datorn ska du läsa säkerhetsinstruktionerna som medföljde datorn och följa stegen i ["Innan du](#page-6-3)  [arbetar inuti datorn" på sidan 7.](#page-6-3) När du har arbetat inuti datorn följer du anvisningarna i ["När du har arbetat inuti datorn" på sidan 9](#page-8-1). Mer säkerhetsinformation finns på hemsidan för regelefterlevnad på dell.com/regulatory\_compliance.

- <span id="page-33-1"></span>1 Ta bort kåpan. Se ["Ta bort kåpan" på sidan 10](#page-9-2).
- 2 Ta bort batteriet. Se ["Ta bort batteriet" på sidan 12](#page-11-3).
- 3 Ta bort hårddisken. Se ["Ta bort hårddisken" på sidan 16](#page-15-3).
- 4 Ta bort kortet för trådlös teknik. Se["Ta bort kortet för trådlös teknik" på sidan 19.](#page-18-3)
- 5 Ta bort tangentbordet. Se ["Ta bort tangentbordet" på sidan 21.](#page-20-3)
- 6 Ta bort underhöljet. Se ["Ta bort underhöljet" på sidan 25](#page-24-2).

### <span id="page-34-0"></span>Procedur

- ANMÄRKNING: Antalet skruvar och formen på kylningsenheten varierar för system som levereras med inbyggda grafikkort.
	- 1 Koppla bort fläktkabeln från moderkortet.
	- 2 Lossa fästskruvarna som håller fast kylningsenheten i moderkortet, i rätt ordning (indikeras på kylningsenheten).
	- 3 Lyft bort kylningsenheten från handledsstödet.

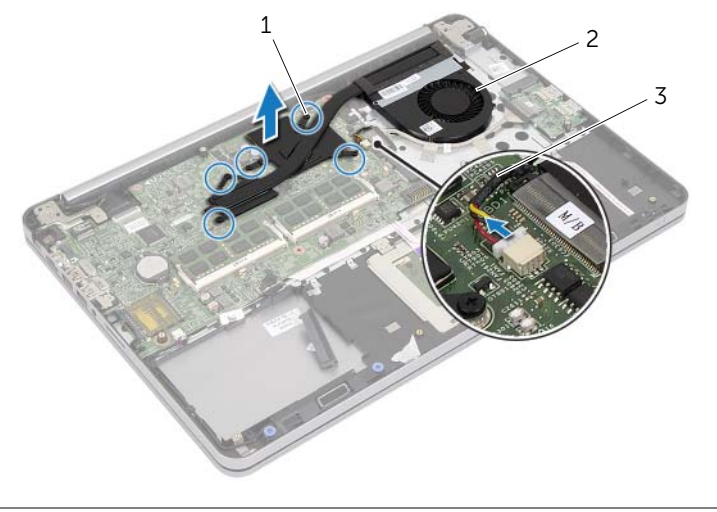

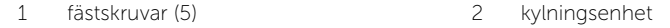

3 fläktkabel

### <span id="page-35-0"></span>Sätta tillbaka kylningsmonteringen

 $\sqrt{N}$  VARNING! Innan du utför något arbete inuti datorn ska du läsa säkerhetsinstruktionerna som medföljde datorn och följa stegen i ["Innan du](#page-6-3)  [arbetar inuti datorn" på sidan 7.](#page-6-3) När du har arbetat inuti datorn följer du anvisningarna i ["När du har arbetat inuti datorn" på sidan 9](#page-8-1). Mer säkerhetsinformation finns på hemsidan för regelefterlevnad på dell.com/regulatory\_compliance.

### <span id="page-35-1"></span>Procedur

- ANMÄRKNING: Det termiska fettet kan återanvändas om det ursprungliga moderkortet och kylningsenheten sätts tillbaka tillsammans. Om antingen moderkortet eller kylningsenheten har bytts ut måste den termiska dynan som följer med satsen användas för att säkerställa att värmeledningsförmågan upprätthålls.
	- 1 Rikta in skruvarna på kylningsenheten med skruvhålen i moderkortet.
	- 2 Dra åt fästskruvarna som håller fast kylningsenheten i moderkortet, i rätt ordning (indikeras på kylningsenheten).
	- 3 Anslut fläktkabeln till moderkortet.

- <span id="page-35-2"></span>1 Sätt tillbaka underhöljet. Se["Sätta tillbaka underhöljet" på sidan 28.](#page-27-3)
- 2 Sätt tillbaka tangentbordet. Se ["Sätta tillbaka tangentbordet" på sidan 24](#page-23-3).
- 3 Sätt tillbaka kortet för trådlös teknik. Se ["Sätta tillbaka kortet för trådlös teknik"](#page-19-3)  [på sidan 20.](#page-19-3)
- 4 Sätt tillbaka hårddisken. Se ["Sätta tillbaka hårddisken" på sidan 18.](#page-17-3)
- 5 Sätt tillbaka batteriet. Se ["Sätta tillbaka batteriet" på sidan 13.](#page-12-3)
- 6 Sätt tillbaka kåpan. Se ["Sätta tillbaka kåpan" på sidan 11](#page-10-2).
# <span id="page-36-0"></span>Ta bort USB-kortet

 $\sqrt{N}$  VARNING! Innan du utför något arbete inuti datorn ska du läsa säkerhetsinstruktionerna som medföljde datorn och följa stegen i ["Innan du](#page-6-0)  [arbetar inuti datorn" på sidan 7.](#page-6-0) När du har arbetat inuti datorn följer du anvisningarna i ["När du har arbetat inuti datorn" på sidan 9](#page-8-0). Mer säkerhetsinformation finns på hemsidan för regelefterlevnad på dell.com/regulatory\_compliance.

#### Nödvändiga förhandsåtgärder

- 1 Ta bort kåpan. Se ["Ta bort kåpan" på sidan 10](#page-9-0).
- 2 Ta bort batteriet. Se ["Ta bort batteriet" på sidan 12](#page-11-0).
- 3 Ta bort hårddisken. Se ["Ta bort hårddisken" på sidan 16](#page-15-0).
- 4 Ta bort kortet för trådlös teknik. Se["Ta bort kortet för trådlös teknik" på sidan 19.](#page-18-0)
- 5 Ta bort tangentbordet. Se ["Ta bort tangentbordet" på sidan 21.](#page-20-0)
- 6 Ta bort underhöljet. Se ["Ta bort underhöljet" på sidan 25](#page-24-0).

#### Procedur

- 1 Ta bort tejpen som håller fast kabeln för USB-kortet i USB-kortet.
- 2 Lyft upp haken och koppla bort kabeln för USB-kortet från USB-kortet.
- 3 Lyft bort USB-kortet från handledsstödet.

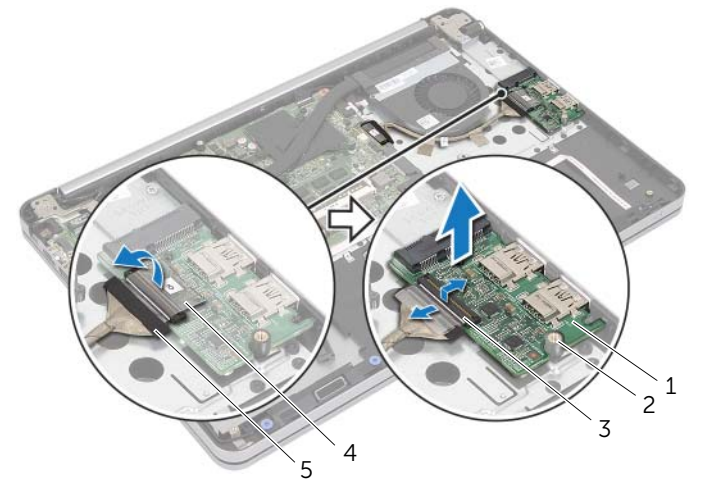

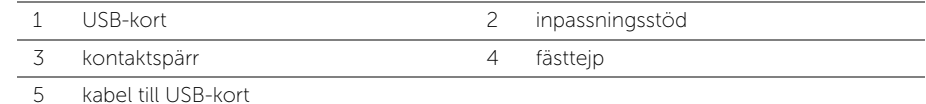

# Sätta tillbaka USB-kortet

VARNING! Innan du utför något arbete inuti datorn ska du läsa säkerhetsinstruktionerna som medföljde datorn och följa stegen i ["Innan du](#page-6-0)  [arbetar inuti datorn" på sidan 7.](#page-6-0) När du har arbetat inuti datorn följer du anvisningarna i ["När du har arbetat inuti datorn" på sidan 9](#page-8-0). Mer säkerhetsinformation finns på hemsidan för regelefterlevnad på dell.com/regulatory\_compliance.

### Procedur

- 1 Använd justeringstapparna och placera USB-kortet på handledsstödet.
- 2 För in kabeln för USB-kortet i kontakten på USB-kortet och tryck nedåt på kontaktspärren för att fästa kabeln.
- 3 Sätt fast tejpen som håller fast kabeln för USB-kortet i USB-kortet.

- 1 Sätt tillbaka underhöljet. Se["Sätta tillbaka underhöljet" på sidan 28.](#page-27-0)
- 2 Sätt tillbaka tangentbordet. Se ["Sätta tillbaka tangentbordet" på sidan 24](#page-23-0).
- 3 Sätt tillbaka kortet för trådlös teknik. Se ["Sätta tillbaka kortet för trådlös teknik"](#page-19-0)  [på sidan 20.](#page-19-0)
- 4 Sätt tillbaka hårddisken. Se ["Sätta tillbaka hårddisken" på sidan 18.](#page-17-0)
- 5 Sätt tillbaka batteriet. Se ["Sätta tillbaka batteriet" på sidan 13.](#page-12-0)
- 6 Sätt tillbaka kåpan. Se ["Sätta tillbaka kåpan" på sidan 11](#page-10-0).

# <span id="page-38-0"></span>Ta bort nätadapterporten

 $\sqrt{N}$  VARNING! Innan du utför något arbete inuti datorn ska du läsa säkerhetsinstruktionerna som medföljde datorn och följa stegen i ["Innan du](#page-6-0)  [arbetar inuti datorn" på sidan 7.](#page-6-0) När du har arbetat inuti datorn följer du anvisningarna i ["När du har arbetat inuti datorn" på sidan 9](#page-8-0). Mer säkerhetsinformation finns på hemsidan för regelefterlevnad på dell.com/regulatory\_compliance.

#### Nödvändiga förhandsåtgärder

- 1 Ta bort kåpan. Se ["Ta bort kåpan" på sidan 10](#page-9-0).
- 2 Ta bort batteriet. Se ["Ta bort batteriet" på sidan 12](#page-11-0).
- 3 Ta bort hårddisken. Se ["Ta bort hårddisken" på sidan 16](#page-15-0).
- 4 Ta bort kortet för trådlös teknik. Se["Ta bort kortet för trådlös teknik" på sidan 19.](#page-18-0)
- 5 Ta bort tangentbordet. Se ["Ta bort tangentbordet" på sidan 21.](#page-20-0)
- 6 Ta bort underhöljet. Se ["Ta bort underhöljet" på sidan 25](#page-24-0).
- 7 Ta bort kylningsenheten. Se ["Ta bort kylningsmonteringen" på sidan 34.](#page-33-0)

#### Procedur

1 Ta bort skruvarna som håller fast bildskärmsgångjärnen i handledsstödet.

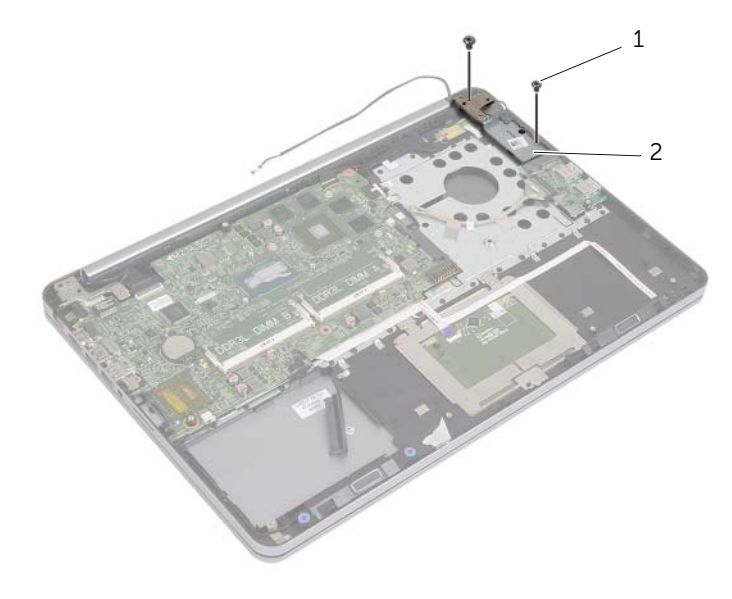

1 skruvar (2) 2 bildskärmsgångjärn

#### VIKTIGT! Var försiktig när du hanterar handledsstödet. Om du inte är försiktig kan du repa bildskärmspanelen.

2 Öppna handledsstödet så långt som möjligt så att bildskärmsgångjärnet frigörs från handledsstödet, stäng sedan handledsstödet.

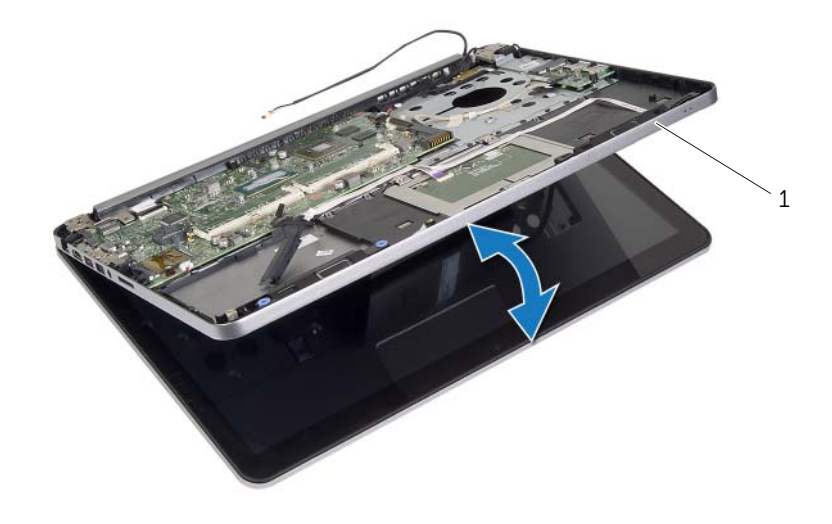

1 handledsstöd

- 3 Ta bort skruven som håller fast strömbrytarkortet mot handledsstödsenheten.
- 4 Ta bort strömbrytarkortet från hållaren för kabeln för strömbrytarkortet.

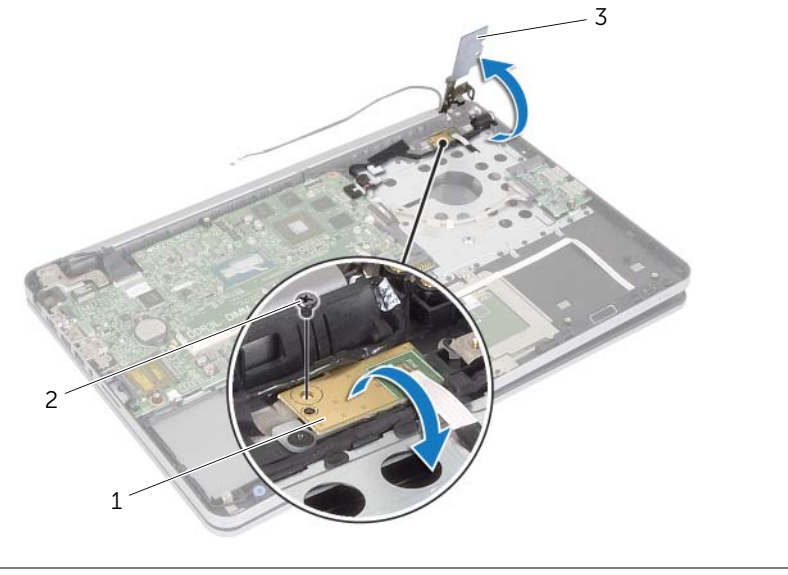

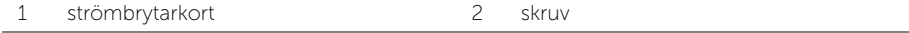

3 bildskärmsgångjärn

- 5 Observera dragningen av kabeln för strömbrytarkortet och ta bort kabeln från kabelhållarna.
- 6 Ta bort skruven som håller fast nätadapterporten i handledsstödet.
- 7 Ta bort tejpen som håller fast kabeln för nätadapterporten i handledsstödet.
- 8 Koppla bort kabeln för nätadapterporten från moderkortet.
- 9 Lyft bort nätadapterporten från handledsstödet.

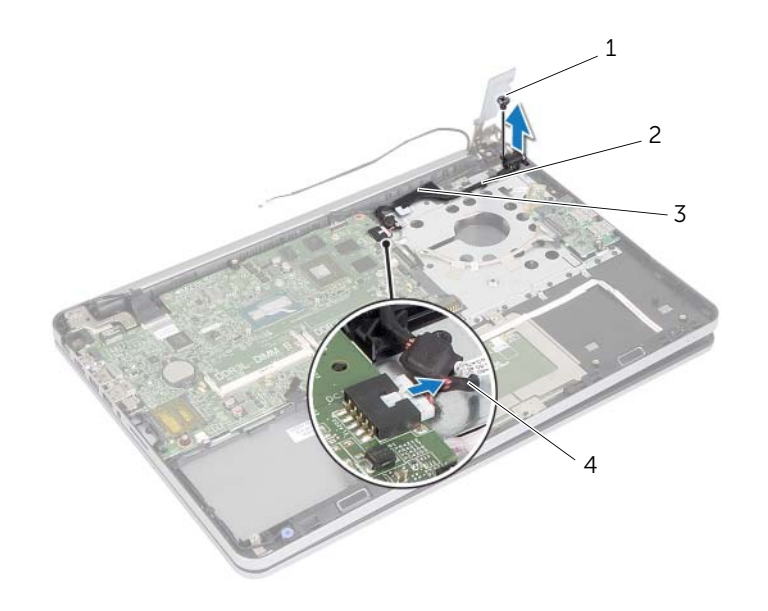

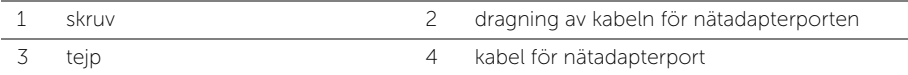

# Sätt tillbaka nätadapterporten

 $\sqrt{N}$  VARNING! Innan du utför något arbete inuti datorn ska du läsa säkerhetsinstruktionerna som medföljde datorn och följa stegen i ["Innan du](#page-6-0)  [arbetar inuti datorn" på sidan 7.](#page-6-0) När du har arbetat inuti datorn följer du anvisningarna i ["När du har arbetat inuti datorn" på sidan 9](#page-8-0). Mer säkerhetsinformation finns på hemsidan för regelefterlevnad på dell.com/regulatory\_compliance.

#### Procedur

- 1 Rikta in skruvhålen på nätadapterporten med skruvhålen i handledsstödet.
- 2 Sätt tillbaka skruven som håller fast nätadapterporten i handledsstödet.
- 3 Dra kabeln för nätadapterporten genom kabelhållarna på handledsstödet.
- 4 Sätt fast tejpen på kabeln för nätadapterporten.
- 5 Anslut kabeln för nätadapterporten till moderkortet.
- 6 Rikta in skruvhålen på strömbrytarkortet med skruvhålen i handledsstödet.
- 7 Sätt tillbaka skruven som håller fast strömbrytarkortet mot handledsstödsenheten.
- 8 Tryck bildskärmsgångjärnet nedåt tills det sitter på plats.
- 9 Sätt tillbaka skruvarna som håller fast bildskärmsgångjärnet i handledsstödet.

- 1 Sätt tillbaka kylningsenheten. Se ["Sätta tillbaka kylningsmonteringen" på sidan 36](#page-35-0).
- 2 Sätt tillbaka underhöljet. Se["Sätta tillbaka underhöljet" på sidan 28.](#page-27-0)
- 3 Sätt tillbaka tangentbordet. Se ["Sätta tillbaka tangentbordet" på sidan 24](#page-23-0).
- 4 Sätt tillbaka kortet för trådlös teknik. Se ["Sätta tillbaka kortet för trådlös teknik"](#page-19-0)  [på sidan 20.](#page-19-0)
- 5 Sätt tillbaka hårddisken. Se ["Sätta tillbaka hårddisken" på sidan 18.](#page-17-0)
- 6 Sätt tillbaka batteriet. Se ["Sätta tillbaka batteriet" på sidan 13.](#page-12-0)
- 7 Sätt tillbaka kåpan. Se ["Sätta tillbaka kåpan" på sidan 11](#page-10-0).

## <span id="page-43-0"></span>Ta bort moderkortet

 $\sqrt{N}$  VARNING! Innan du utför något arbete inuti datorn ska du läsa säkerhetsinstruktionerna som medföljde datorn och följa stegen i ["Innan du](#page-6-0)  [arbetar inuti datorn" på sidan 7.](#page-6-0) När du har arbetat inuti datorn följer du anvisningarna i ["När du har arbetat inuti datorn" på sidan 9](#page-8-0). Mer säkerhetsinformation finns på hemsidan för regelefterlevnad på dell.com/regulatory\_compliance.

- 1 Ta bort kåpan. Se ["Ta bort kåpan" på sidan 10](#page-9-0).
- 2 Ta bort batteriet. Se ["Ta bort batteriet" på sidan 12](#page-11-0).
- 3 Ta bort minnet. Se ["Ta bort minnesmodulerna" på sidan 14.](#page-13-0)
- 4 Ta bort kortet för trådlös teknik. Se["Ta bort kortet för trådlös teknik" på sidan 19.](#page-18-0)
- 5 Ta bort tangentbordet. Se ["Ta bort tangentbordet" på sidan 21.](#page-20-0)
- 6 Ta bort underhöljet. Se ["Ta bort underhöljet" på sidan 25](#page-24-0).
- 7 Ta bort knappcellsbatteriet. Se ["Ta bort knappcellsbatteriet" på sidan 29](#page-28-0).
- 8 Ta bort kylningsenheten. Se ["Ta bort kylningsmonteringen" på sidan 34.](#page-33-0)

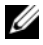

ANMÄRKNING: När du byter ut moderkortet förlorar du alla ändringar du gjort till BIOS med systeminstallationsprogrammet. Ange servicenumret för datorn i BIOS och gör önskade ändringar igen när du bytt ut moderkortet. Mer information om hur du anger servicenumret i BIOS finns i ["Sätta tillbaka moderkortet" på sidan 49](#page-48-0).

**ZANMÄRKNING:** Anteckna kontakternas platser innan du lossar kablarna från moderkortet så att du kan ansluta dem rätt igen när du har bytt ut moderkortet.

- 1 Vänd datorn upp och ned och öppna bildskärmen så mycket det går.
- 2 Lyft upp kontaktspärrarna och koppla bort kablarna för pekskivan, statuslampan och strömbrytaren från moderkortet.

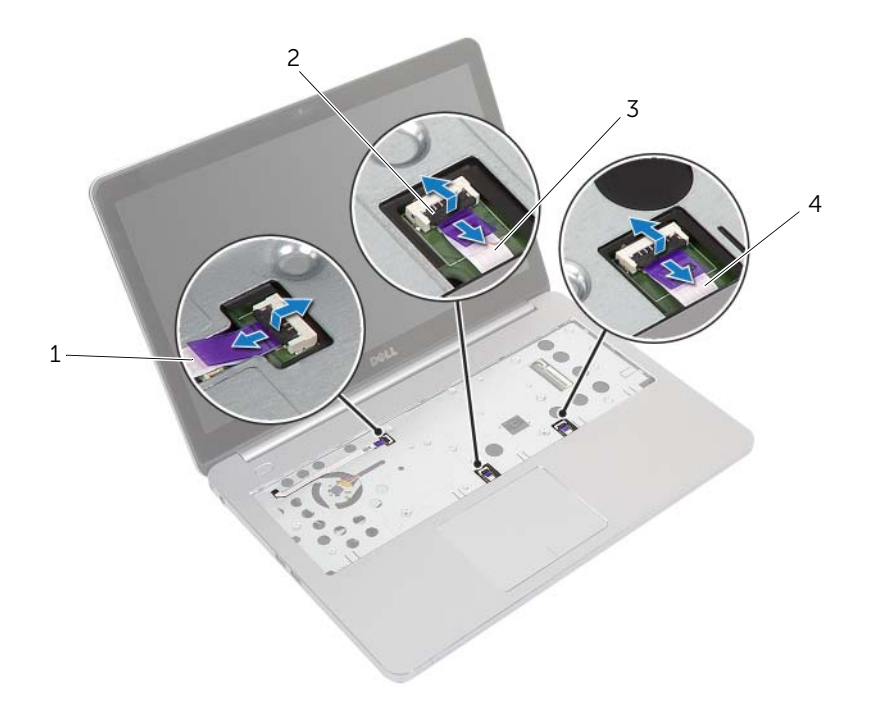

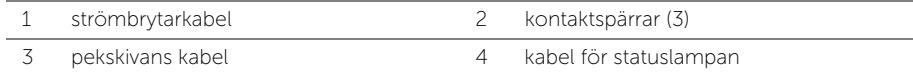

- 3 Stäng skärmen och vänd på datorn.
- 4 Koppla bort kablarna för strömbrytarporten, högtalaren, kameran och hårddisken från moderkortet.
- 5 Ta bort tejpen och lyft upp kontaktspärrarna som håller fast kablarna för bildskärmen och USB-kortet i moderkortet.

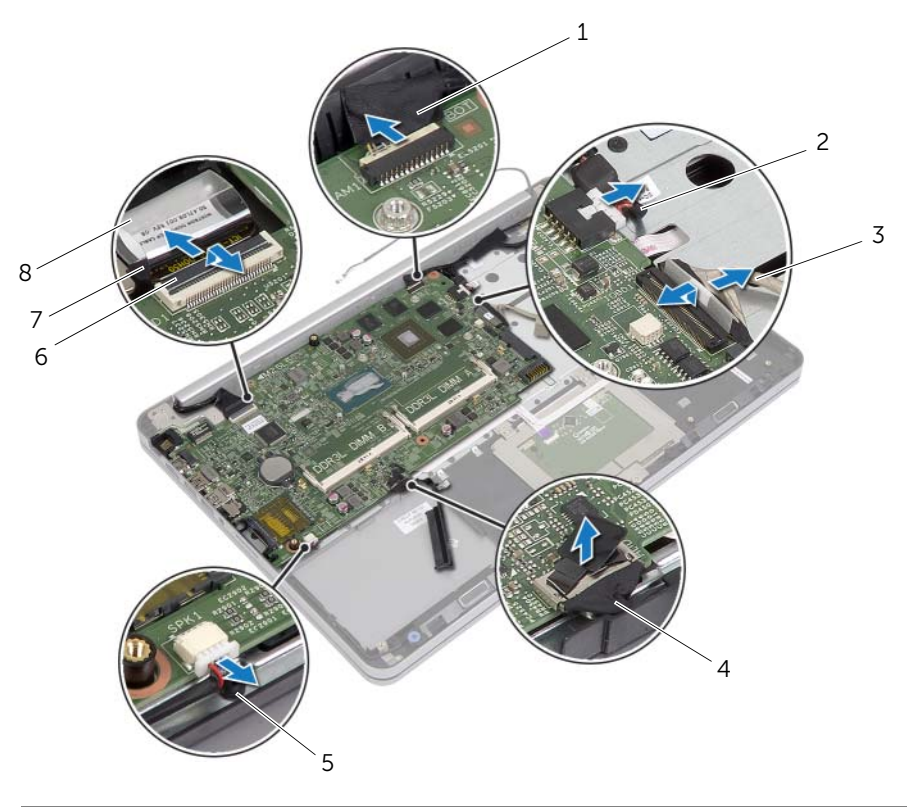

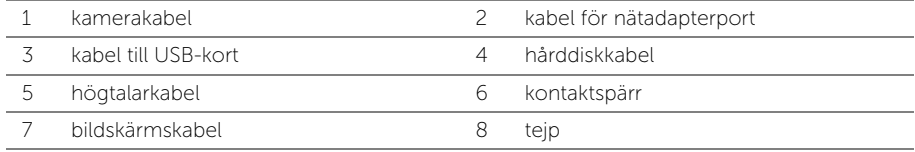

- 6 Ta bort skruven som håller fast moderkortet i handledsstödet.
- 7 Ta bort skruven som håller fast bildskärmsgångjärnet i handledsstödet.

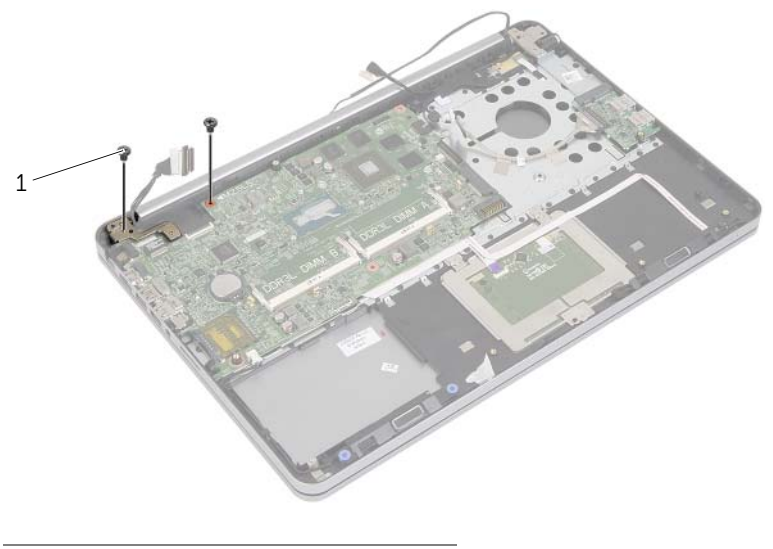

- 1 skruvar (2)
- 8 Öppna handledsstödet så långt som möjligt så att bildskärmsgångjärnet frigörs från handledsstödet.

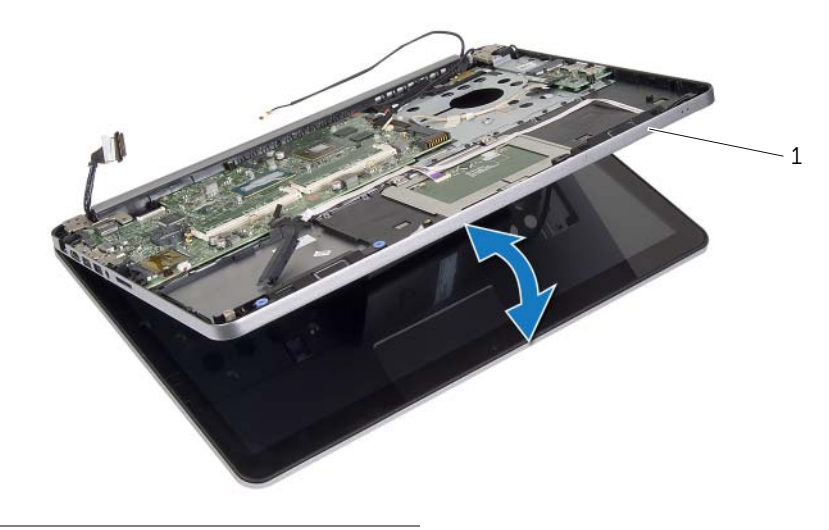

1 handledsstöd

- 9 Vinkla moderkortet och lyft upp det och lossa headsetporten från spåret i handledsstödet.
- 10 Lyft bort moderkortet från handledsstödet.

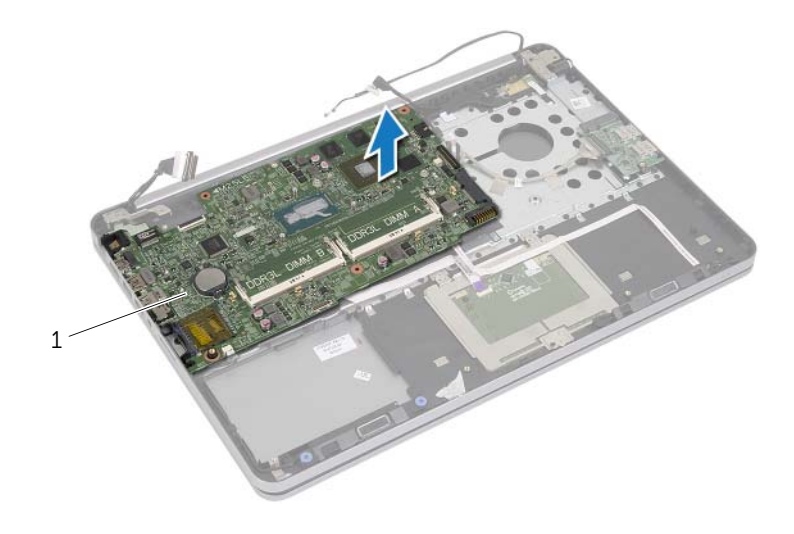

1 moderkort

## <span id="page-48-0"></span>Sätta tillbaka moderkortet

 $\sqrt{N}$  VARNING! Innan du utför något arbete inuti datorn ska du läsa säkerhetsinstruktionerna som medföljde datorn och följa stegen i ["Innan du](#page-6-0)  [arbetar inuti datorn" på sidan 7.](#page-6-0) När du har arbetat inuti datorn följer du anvisningarna i ["När du har arbetat inuti datorn" på sidan 9](#page-8-0). Mer säkerhetsinformation finns på hemsidan för regelefterlevnad på dell.com/regulatory\_compliance.

### Procedur

#### $\bigwedge$  VIKTIGT! Se till att det inte finns några kablar under moderkortet.

- 1 För in headsetporten i spåret på handledsstödet och rikta in skruvhålen i moderkortet med skruvhålen i handledsstödet.
- 2 Tryck bildskärmsgångjärnet nedåt tills det sitter på plats.
- 3 Sätt tillbaka skruven som håller fast bildskärmsgångjärnet i handledsstödet.
- 4 Sätt tillbaka skruven som håller fast moderkortet i handledsstödet.
- 5 Skjut in kablarna för bildskärmen och USB-kortet i moderkortet och tryck ner kontaktspärrarna för att säkra kablarna.
- 6 Sätt fast tejpen på kablarna för bildskärmen och USB-kortet.
- 7 Anslut kablarna för strömbrytarporten, högtalaren, kameran och hårddisken till moderkortet.
- 8 Vänd datorn upp och ned och öppna bildskärmen så mycket det går.
- 9 Skjut in kablarna för pekskivan och statuslampan i moderkortet och tryck ner kontaktspärrarna för att säkra kablarna.

- 1 Sätt tillbaka kylningsenheten. Se ["Sätta tillbaka kylningsmonteringen" på sidan 36](#page-35-0).
- 2 Sätt tillbaka knappcellsbatteriet. Se ["Sätta tillbaka knappcellsbatteriet" på sidan 30](#page-29-0).
- 3 Sätt tillbaka underhöljet. Se["Sätta tillbaka underhöljet" på sidan 28.](#page-27-0)
- 4 Sätt tillbaka tangentbordet. Se ["Sätta tillbaka tangentbordet" på sidan 24](#page-23-0).
- 5 Sätt tillbaka kortet för trådlös teknik. Se ["Sätta tillbaka kortet för trådlös teknik"](#page-19-0)  [på sidan 20.](#page-19-0)
- 6 Sätt tillbaka minnet. Se ["Sätta tillbaka minnesmodulen" på sidan 15](#page-14-0)
- 7 Sätt tillbaka batteriet. Se ["Sätta tillbaka batteriet" på sidan 13.](#page-12-0)
- 8 Sätt tillbaka kåpan. Se ["Sätta tillbaka kåpan" på sidan 11](#page-10-0).

### Ange servicenumret i BIOS

- 1 Starta datorn.
- 2 När Dell-logotypen visar trycker du på <F2> för att öppna systeminstallationsprogrammet.
- 3 Navigera till fliken Main (huvud) och ange servicenumret i fältet Service Tag (servicenummer).

# <span id="page-50-0"></span>Ta bort bildskärmsmonteringen

 $\sqrt{N}$  VARNING! Innan du utför något arbete inuti datorn ska du läsa säkerhetsinstruktionerna som medföljde datorn och följa stegen i ["Innan du](#page-6-0)  [arbetar inuti datorn" på sidan 7.](#page-6-0) När du har arbetat inuti datorn följer du anvisningarna i ["När du har arbetat inuti datorn" på sidan 9](#page-8-0). Mer säkerhetsinformation finns på hemsidan för regelefterlevnad på dell.com/regulatory\_compliance.

- 1 Ta bort kåpan. Se ["Ta bort kåpan" på sidan 10](#page-9-0).
- 2 Ta bort batteriet. Se ["Ta bort batteriet" på sidan 12](#page-11-0).
- 3 Ta bort minnet. Se ["Ta bort minnesmodulerna" på sidan 14.](#page-13-0)
- 4 Ta bort kortet för trådlös teknik. Se["Ta bort kortet för trådlös teknik" på sidan 19.](#page-18-0)
- 5 Ta bort tangentbordet. Se ["Ta bort tangentbordet" på sidan 21.](#page-20-0)
- 6 Ta bort underhöljet. Se ["Ta bort underhöljet" på sidan 25](#page-24-0).

- 1 Ta bort tejpen, lyft upp haken och koppla bort bildskärmskabeln från moderkortet.
- 2 Koppla bort kamerakabeln från moderkortet.
- 3 Ta bort tejpen från kamerakabeln.
- 4 Observera bildskärmskabelns dragning och ta bort kabeln från kabelhållarna på handledsstödet.
- 5 Ta bort skruvarna som fäster skärmens gångjärn till handledsstödet.

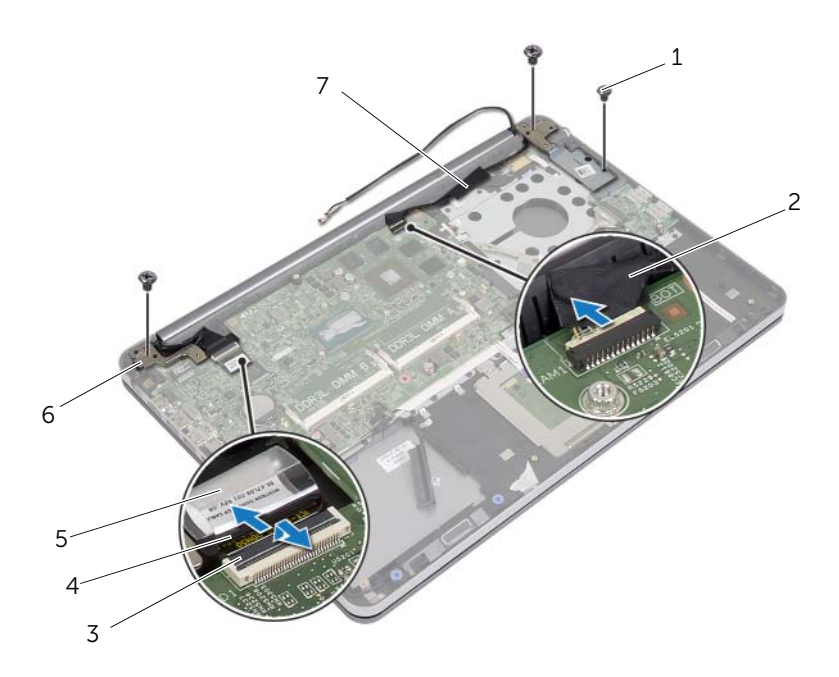

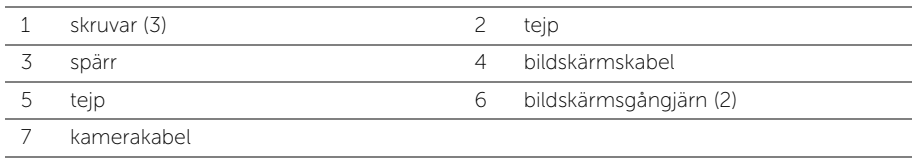

6 Öppna handledsstödet till en vinkel på 90 grader så att bildskärmsgångjärnen frigörs från handledsstödet.

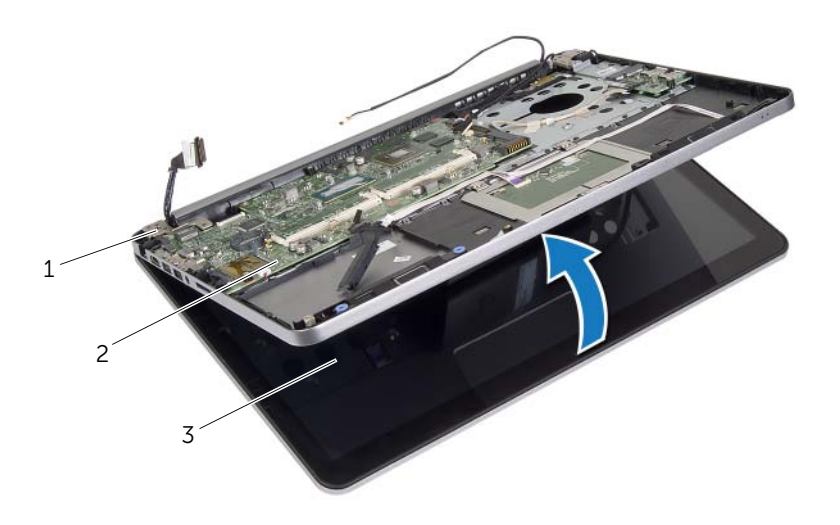

2 handledsstöd

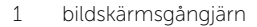

3 bildskärmsmontering

7 Lyft bort handledsstödet från bildskärmsmonteringen.

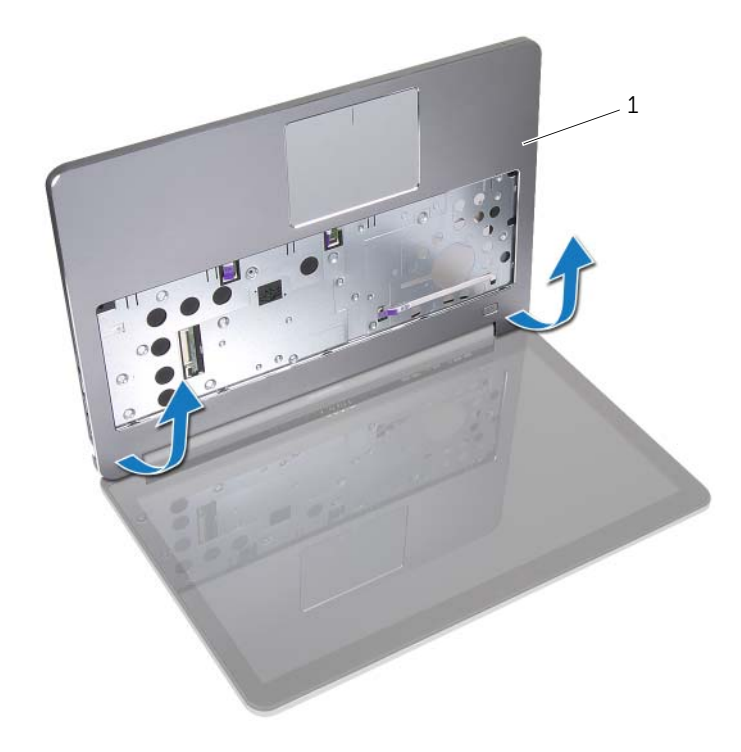

1 handledsstöd

# <span id="page-54-0"></span>Sätta tillbaka bildskärmsmonteringen

 $\sqrt{N}$  VARNING! Innan du utför något arbete inuti datorn ska du läsa säkerhetsinstruktionerna som medföljde datorn och följa stegen i ["Innan du](#page-6-0)  [arbetar inuti datorn" på sidan 7.](#page-6-0) När du har arbetat inuti datorn följer du anvisningarna i ["När du har arbetat inuti datorn" på sidan 9](#page-8-0). Mer säkerhetsinformation finns på hemsidan för regelefterlevnad på dell.com/regulatory\_compliance.

#### Procedur

- 1 Placera handledsstödet på bildskärmsmonteringen.
- 2 Rikta in skruvhålen på bildskärmsmonteringen med skruvhålen i bildskärmsgångjärnen och tryck nedåt på bildskärmsgångjärnen nära handledsstödet.
- 3 Sätt tillbaka skruvarna som fäster bildskärmsgångjärnen till handledsstödet.
- 4 Dra kamerakabeln genom kabelhållarna på handledsstödet.
- 5 Sätt fast teipen på kamerakabeln.
- 6 Anslut kamerakabeln till moderkortet.
- 7 Skjut in bildskärmskabeln i moderkortet och tryck ned kontaktspärren för att säkra kabeln.
- 8 Sätt fast tejpen som håller fast bildskärmskabeln.

- 1 Sätt tillbaka underhöljet. Se["Sätta tillbaka underhöljet" på sidan 28.](#page-27-0)
- 2 Sätt tillbaka tangentbordet. Se ["Sätta tillbaka tangentbordet" på sidan 24](#page-23-0).
- 3 Sätt tillbaka kortet för trådlös teknik. Se ["Sätta tillbaka kortet för trådlös teknik"](#page-19-0)  [på sidan 20.](#page-19-0)
- 4 Sätt tillbaka hårddisken. Se ["Sätta tillbaka hårddisken" på sidan 18.](#page-17-0)
- 5 Sätt tillbaka batteriet. Se ["Sätta tillbaka batteriet" på sidan 13.](#page-12-0)
- 6 Sätt tillbaka kåpan. Se ["Sätta tillbaka kåpan" på sidan 11](#page-10-0).

# <span id="page-55-0"></span>Ta bort bildskärmsramen

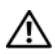

 $\sqrt{N}$  VARNING! Innan du utför något arbete inuti datorn ska du läsa säkerhetsinstruktionerna som medföljde datorn och följa stegen i ["Innan du](#page-6-0)  [arbetar inuti datorn" på sidan 7.](#page-6-0) När du har arbetat inuti datorn följer du anvisningarna i ["När du har arbetat inuti datorn" på sidan 9](#page-8-0). Mer säkerhetsinformation finns på hemsidan för regelefterlevnad på dell.com/regulatory\_compliance.

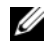

ANMÄRKNING: Anvisningarna som ges nedan gäller endast för datorer utan pekskärm.

- 1 Ta bort kåpan. Se ["Ta bort kåpan" på sidan 10](#page-9-0).
- 2 Ta bort batteriet. Se ["Ta bort batteriet" på sidan 12](#page-11-0).
- 3 Ta bort minnet. Se ["Ta bort minnesmodulerna" på sidan 14.](#page-13-0)
- 4 Ta bort kortet för trådlös teknik. Se["Ta bort kortet för trådlös teknik" på sidan 19.](#page-18-0)
- 5 Ta bort tangentbordet. Se ["Ta bort tangentbordet" på sidan 21.](#page-20-0)
- 6 Ta bort underhöljet. Se ["Ta bort underhöljet" på sidan 25](#page-24-0).
- 7 Ta bort bildskärmsmonteringen. Se ["Ta bort bildskärmsmonteringen" på sidan 51](#page-50-0).

1 Tryck på undersidan av kåpan över bildskärmsgångjärnet och ta bort den från bildskärmsmonteringen.

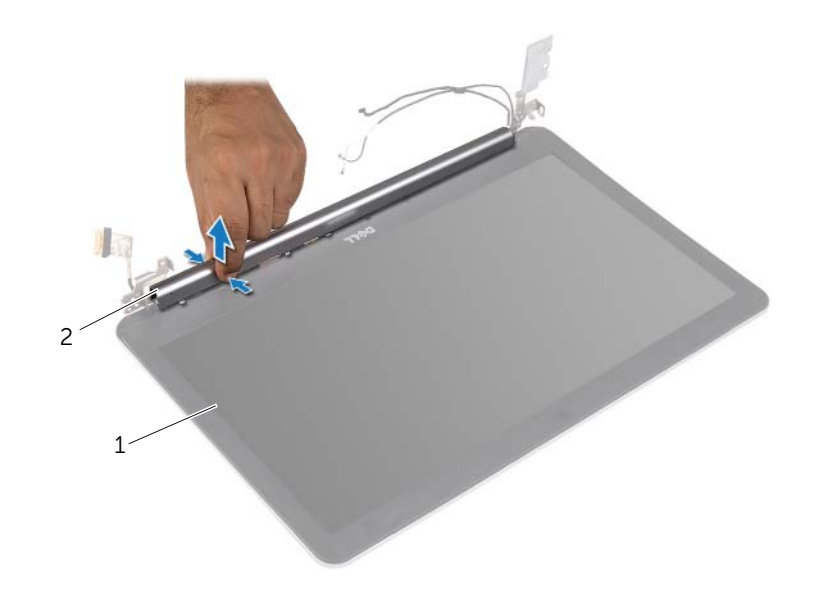

1 bildskärmsmontering 2 kåpa för bildskärmsgångjärn

- 2 Bänd försiktigt upp den inre kanten av bildskärmsramen med fingrarna.
- 3 Lyft bort bildskärmsramen från bildskärmens bakre kåpa.

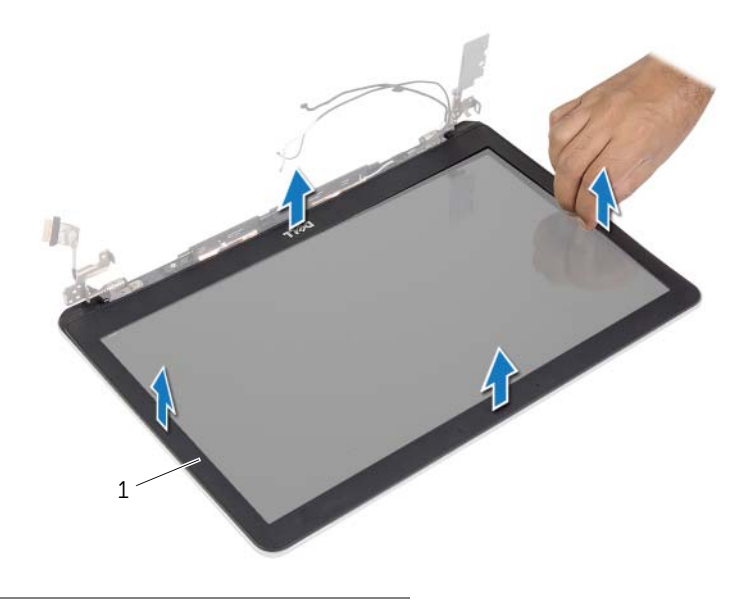

1 bildskärmsram

# <span id="page-58-0"></span>Sätta tillbaka bildskärmsramen

 $\sqrt{N}$  VARNING! Innan du utför något arbete inuti datorn ska du läsa säkerhetsinstruktionerna som medföljde datorn och följa stegen i ["Innan du](#page-6-0)  [arbetar inuti datorn" på sidan 7.](#page-6-0) När du har arbetat inuti datorn följer du anvisningarna i ["När du har arbetat inuti datorn" på sidan 9](#page-8-0). Mer säkerhetsinformation finns på hemsidan för regelefterlevnad på dell.com/regulatory\_compliance.

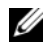

ANMÄRKNING: Anvisningarna som ges nedan gäller endast för datorer utan pekskärm.

#### Procedur

- 1 Passa in bildskärmsramen med bildskärmens bakre kåpa och snäpp försiktigt bildskärmsramen på plats.
- 2 Tryck på undersidan av kåpan över bildskärmsgångjärnet och snäpp det på plats.

- 1 Sätt tillbaka bildskärmsmonteringen. Se ["Sätta tillbaka bildskärmsmonteringen"](#page-54-0)  [på sidan 55](#page-54-0).
- 2 Sätt tillbaka underhöljet. Se["Sätta tillbaka underhöljet" på sidan 28.](#page-27-0)
- 3 Sätt tillbaka tangentbordet. Se ["Sätta tillbaka tangentbordet" på sidan 24](#page-23-0).
- 4 Sätt tillbaka kortet för trådlös teknik. Se ["Sätta tillbaka kortet för trådlös teknik"](#page-19-0)  [på sidan 20.](#page-19-0)
- 5 Sätt tillbaka hårddisken. Se ["Sätta tillbaka hårddisken" på sidan 18.](#page-17-0)
- 6 Sätt tillbaka batteriet. Se ["Sätta tillbaka batteriet" på sidan 13.](#page-12-0)
- 7 Sätt tillbaka kåpan. Se ["Sätta tillbaka kåpan" på sidan 11](#page-10-0).

# Ta bort kameramodulen

 $\sqrt{N}$  VARNING! Innan du utför något arbete inuti datorn ska du läsa säkerhetsinstruktionerna som medföljde datorn och följa stegen i ["Innan du](#page-6-0)  [arbetar inuti datorn" på sidan 7.](#page-6-0) När du har arbetat inuti datorn följer du anvisningarna i ["När du har arbetat inuti datorn" på sidan 9](#page-8-0). Mer säkerhetsinformation finns på hemsidan för regelefterlevnad på dell.com/regulatory\_compliance.

- 1 Ta bort kåpan. Se ["Ta bort kåpan" på sidan 10](#page-9-0).
- 2 Ta bort batteriet. Se ["Ta bort batteriet" på sidan 12](#page-11-0).
- 3 Ta bort minnet. Se ["Ta bort minnesmodulerna" på sidan 14.](#page-13-0)
- 4 Ta bort kortet för trådlös teknik. Se["Ta bort kortet för trådlös teknik" på sidan 19.](#page-18-0)
- 5 Ta bort tangentbordet. Se ["Ta bort tangentbordet" på sidan 21.](#page-20-0)
- 6 Ta bort underhöljet. Se ["Ta bort underhöljet" på sidan 25](#page-24-0).
- 7 Ta bort bildskärmsmonteringen. Se ["Ta bort bildskärmsmonteringen" på sidan 51](#page-50-0).
- 8 Ta bort bildskärmsramen. Se ["Ta bort bildskärmsramen" på sidan 56.](#page-55-0)

- 1 Ta bort tejparna som håller fast kameramodulen i bildskärmspanelen.
- 2 Koppla bort kamerakabeln från kameramodulen.
- 3 Lyft av kameramodulen från bildskärmspanelen.

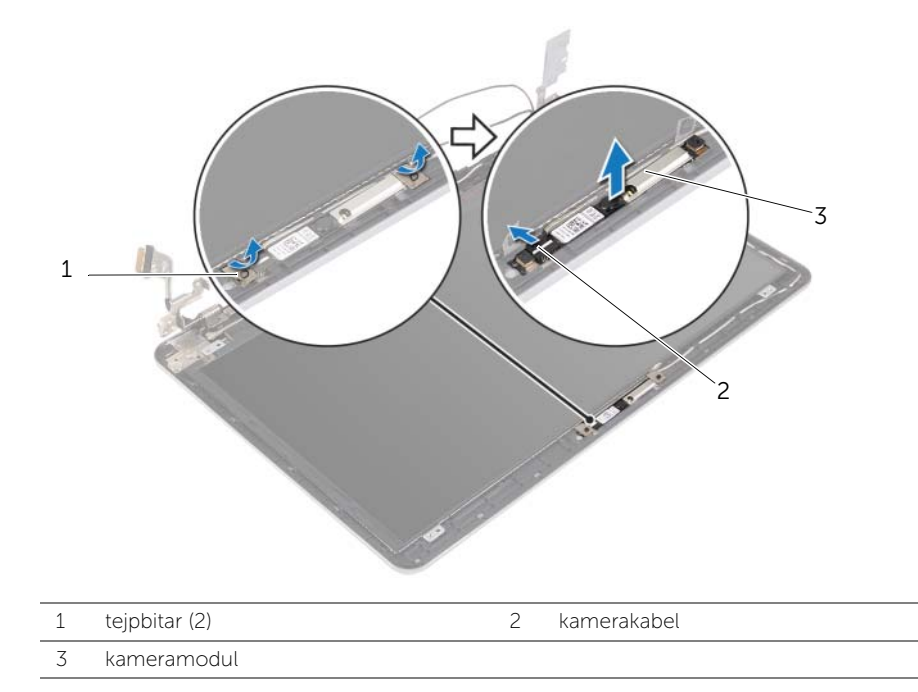

# Sätta tillbaka kameramodulen

 $\sqrt{N}$  VARNING! Innan du utför något arbete inuti datorn ska du läsa säkerhetsinstruktionerna som medföljde datorn och följa stegen i ["Innan du](#page-6-0)  [arbetar inuti datorn" på sidan 7.](#page-6-0) När du har arbetat inuti datorn följer du anvisningarna i ["När du har arbetat inuti datorn" på sidan 9](#page-8-0). Mer säkerhetsinformation finns på hemsidan för regelefterlevnad på dell.com/regulatory\_compliance.

### Procedur

- 1 Anslut kamerakabeln till kameramodulen.
- 2 Använd justertapparna på bildskärmspanelen för att placera kameramodulen på bildskärmspanelen.
- 3 Sätt fast tejparna som håller fast kameramodulen i bildskärmspanelen.

- 1 Sätt tillbaka bildskärmsramen. Se ["Sätta tillbaka bildskärmsramen" på sidan 59](#page-58-0).
- 2 Sätt tillbaka bildskärmsmonteringen. Se ["Sätta tillbaka bildskärmsmonteringen"](#page-54-0)  [på sidan 55](#page-54-0).
- 3 Sätt tillbaka underhöljet. Se["Sätta tillbaka underhöljet" på sidan 28.](#page-27-0)
- 4 Sätt tillbaka tangentbordet. Se ["Sätta tillbaka tangentbordet" på sidan 24](#page-23-0).
- 5 Sätt tillbaka kortet för trådlös teknik. Se ["Sätta tillbaka kortet för trådlös teknik"](#page-19-0)  [på sidan 20.](#page-19-0)
- 6 Sätt tillbaka hårddisken. Se ["Sätta tillbaka hårddisken" på sidan 18.](#page-17-0)
- 7 Sätt tillbaka batteriet. Se ["Sätta tillbaka batteriet" på sidan 13.](#page-12-0)
- 8 Sätt tillbaka kåpan. Se ["Sätta tillbaka kåpan" på sidan 11](#page-10-0).

# <span id="page-62-0"></span>Ta bort bildskärmspanelen

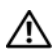

 $\sqrt{N}$  VARNING! Innan du utför något arbete inuti datorn ska du läsa säkerhetsinstruktionerna som medföljde datorn och följa stegen i ["Innan du](#page-6-0)  [arbetar inuti datorn" på sidan 7.](#page-6-0) När du har arbetat inuti datorn följer du anvisningarna i ["När du har arbetat inuti datorn" på sidan 9](#page-8-0). Mer säkerhetsinformation finns på hemsidan för regelefterlevnad på dell.com/regulatory\_compliance.

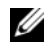

ANMÄRKNING: Anvisningarna som ges nedan gäller endast för datorer utan pekskärm.

- 1 Ta bort kåpan. Se ["Ta bort kåpan" på sidan 10](#page-9-0).
- 2 Ta bort batteriet. Se ["Ta bort batteriet" på sidan 12](#page-11-0).
- 3 Ta bort minnet. Se ["Ta bort minnesmodulerna" på sidan 14.](#page-13-0)
- 4 Ta bort kortet för trådlös teknik. Se["Ta bort kortet för trådlös teknik" på sidan 19.](#page-18-0)
- 5 Ta bort tangentbordet. Se ["Ta bort tangentbordet" på sidan 21.](#page-20-0)
- 6 Ta bort underhöljet. Se ["Ta bort underhöljet" på sidan 25](#page-24-0).
- 7 Ta bort bildskärmsmonteringen. Se ["Ta bort bildskärmsmonteringen" på sidan 51](#page-50-0).
- 8 Ta bort bildskärmsramen. Se ["Ta bort bildskärmsramen" på sidan 56.](#page-55-0)

- 1 Ta bort skruvarna som håller fast bildskärmspanelen i bildskärmens bakre kåpa.
- 2 Lyft av bildskärmspanelen från bildskärmens bakre kåpa och placera den upp och ned på en ren yta.

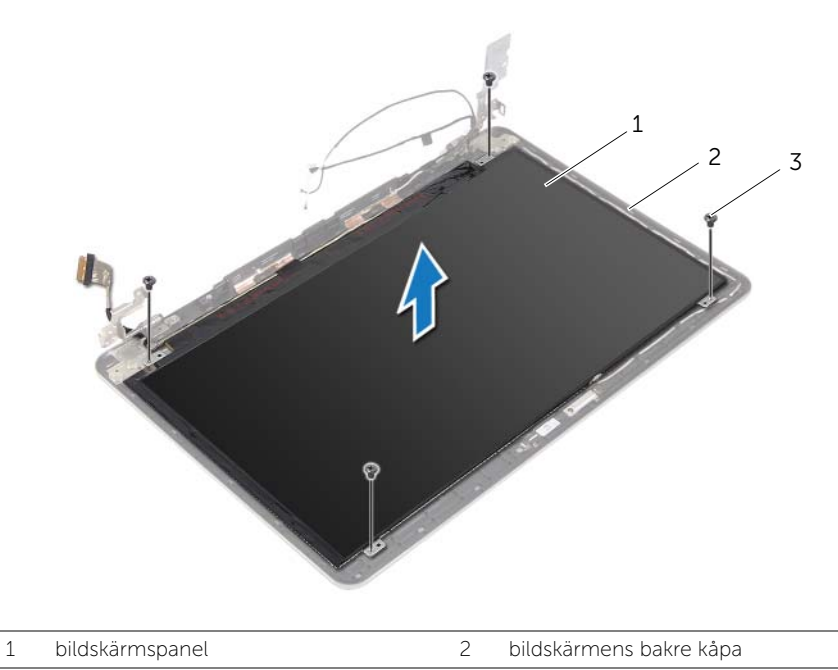

3 skruvar (4)

3 Ta bort tejpen och koppla bort bildskärmskabeln från bildskärmspanelen.

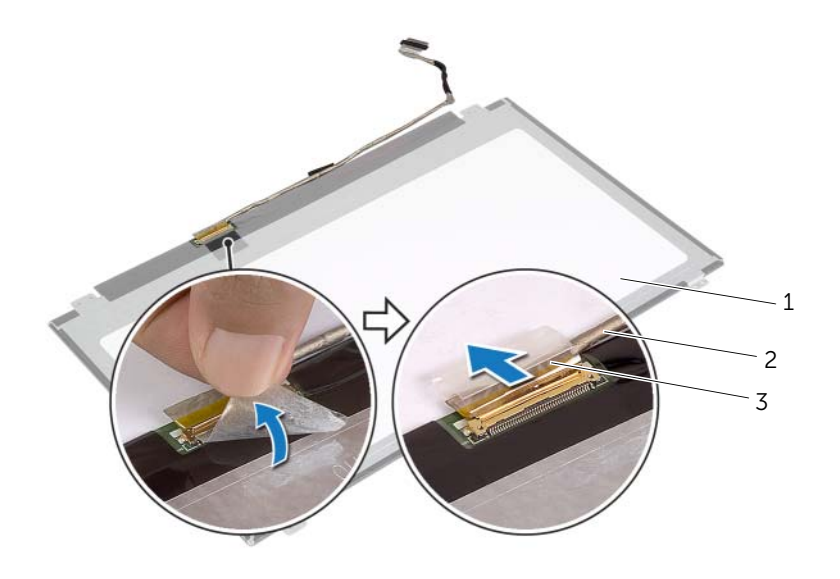

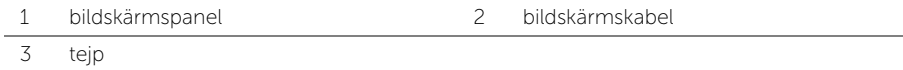

# <span id="page-65-0"></span>Sätta tillbaka bildskärmspanelen

 $\sqrt{N}$  VARNING! Innan du utför något arbete inuti datorn ska du läsa säkerhetsinstruktionerna som medföljde datorn och följa stegen i ["Innan du](#page-6-0)  [arbetar inuti datorn" på sidan 7.](#page-6-0) När du har arbetat inuti datorn följer du anvisningarna i ["När du har arbetat inuti datorn" på sidan 9](#page-8-0). Mer säkerhetsinformation finns på hemsidan för regelefterlevnad på dell.com/regulatory\_compliance.

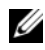

ANMÄRKNING: Anvisningarna som ges nedan gäller endast för datorer utan pekskärm.

#### Procedur

- 1 Anslut bildskärmskabeln till bildskärmspanelen och sätt fast tejpen som håller fast bildskärmskabeln.
- 2 Passa in skruvhålen i bildskärmspanelen med skruvhålen i bildskärmens bakre kåpa.
- 3 Sätt tillbaka skruvarna som håller fast bildskärmspanelen i bildskärmens bakre kåpa.

- 1 Sätt tillbaka bildskärmsramen. Se ["Sätta tillbaka bildskärmsramen" på sidan 59](#page-58-0).
- 2 Sätt tillbaka bildskärmsmonteringen. Se ["Sätta tillbaka bildskärmsmonteringen"](#page-54-0)  [på sidan 55](#page-54-0).
- 3 Sätt tillbaka underhöljet. Se["Sätta tillbaka underhöljet" på sidan 28.](#page-27-0)
- 4 Sätt tillbaka tangentbordet. Se ["Sätta tillbaka tangentbordet" på sidan 24](#page-23-0).
- 5 Sätt tillbaka kortet för trådlös teknik. Se ["Sätta tillbaka kortet för trådlös teknik"](#page-19-0)  [på sidan 20.](#page-19-0)
- 6 Sätt tillbaka hårddisken. Se ["Sätta tillbaka hårddisken" på sidan 18.](#page-17-0)
- 7 Sätt tillbaka batteriet. Se ["Sätta tillbaka batteriet" på sidan 13.](#page-12-0)
- 8 Sätt tillbaka kåpan. Se ["Sätta tillbaka kåpan" på sidan 11](#page-10-0).

# Ta bort bildskärmsgångjärnen

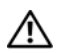

 $\sqrt{N}$  VARNING! Innan du utför något arbete inuti datorn ska du läsa säkerhetsinstruktionerna som medföljde datorn och följa stegen i ["Innan du](#page-6-0)  [arbetar inuti datorn" på sidan 7.](#page-6-0) När du har arbetat inuti datorn följer du anvisningarna i ["När du har arbetat inuti datorn" på sidan 9](#page-8-0). Mer säkerhetsinformation finns på hemsidan för regelefterlevnad på dell.com/regulatory\_compliance.

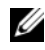

ANMÄRKNING: Anvisningarna som ges nedan gäller endast för datorer utan pekskärm.

- 1 Ta bort kåpan. Se ["Ta bort kåpan" på sidan 10](#page-9-0).
- 2 Ta bort batteriet. Se ["Ta bort batteriet" på sidan 12](#page-11-0).
- 3 Ta bort minnet. Se ["Ta bort minnesmodulerna" på sidan 14.](#page-13-0)
- 4 Ta bort kortet för trådlös teknik. Se["Ta bort kortet för trådlös teknik" på sidan 19.](#page-18-0)
- 5 Ta bort tangentbordet. Se ["Ta bort tangentbordet" på sidan 21.](#page-20-0)
- 6 Ta bort underhöljet. Se ["Ta bort underhöljet" på sidan 25](#page-24-0).
- 7 Ta bort bildskärmsmonteringen. Se ["Ta bort bildskärmsmonteringen" på sidan 51](#page-50-0).
- 8 Ta bort bildskärmsramen. Se ["Ta bort bildskärmsramen" på sidan 56.](#page-55-0)
- 9 Ta bort bildskärmspanelen. Se ["Ta bort bildskärmspanelen" på sidan 63](#page-62-0).

- 1 Ta bort skruvarna som håller fast bildskärmsgångjärnen i bildskärmens bakre kåpa.
- 2 Lyft bort bildskärmsgångjärnen från bildskärmens bakre kåpa.

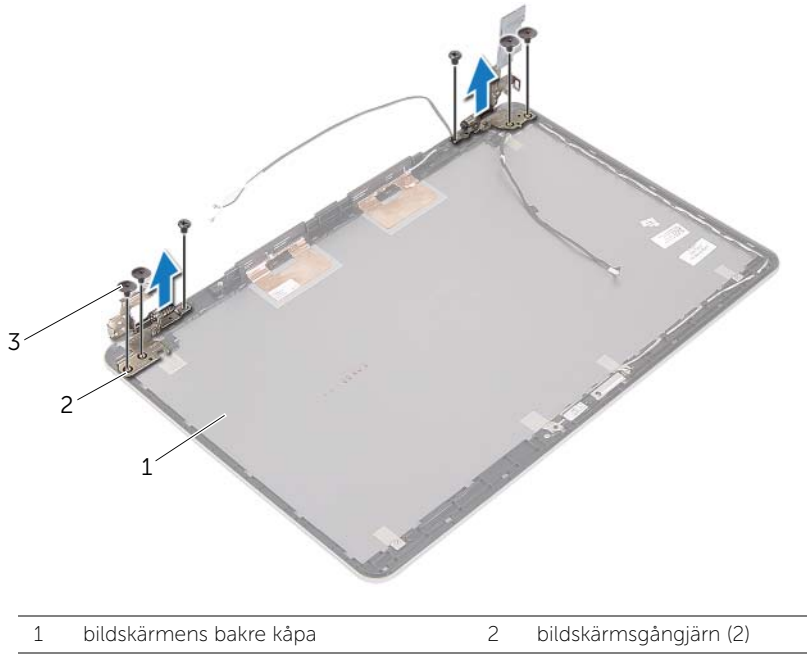

3 skruvar (6)

# Sätta tillbaka bildskärmsgångjärnen.

 $\sqrt{N}$  VARNING! Innan du utför något arbete inuti datorn ska du läsa säkerhetsinstruktionerna som medföljde datorn och följa stegen i ["Innan du](#page-6-0)  [arbetar inuti datorn" på sidan 7.](#page-6-0) När du har arbetat inuti datorn följer du anvisningarna i ["När du har arbetat inuti datorn" på sidan 9](#page-8-0). Mer säkerhetsinformation finns på hemsidan för regelefterlevnad på dell.com/regulatory\_compliance.

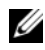

ANMÄRKNING: Anvisningarna som ges nedan gäller endast för datorer utan pekskärm.

#### Procedur

- 1 Passa in skruvhålen i bildskärmsgångjärnen med skruvhålen i bildskärmens bakre kåpa.
- 2 Sätt tillbaka skruvarna som håller fast bildskärmsgångjärnen i bildskärmens bakre kåpa.

- 1 Sätt tillbaka bildskärmspanelen. Se ["Sätta tillbaka bildskärmspanelen" på sidan 66](#page-65-0).
- 2 Sätt tillbaka bildskärmsramen. Se ["Sätta tillbaka bildskärmsramen" på sidan 59](#page-58-0).
- 3 Sätt tillbaka bildskärmsmonteringen. Se ["Sätta tillbaka bildskärmsmonteringen"](#page-54-0)  [på sidan 55](#page-54-0).
- 4 Sätt tillbaka underhöljet. Se["Sätta tillbaka underhöljet" på sidan 28.](#page-27-0)
- 5 Sätt tillbaka tangentbordet. Se ["Sätta tillbaka tangentbordet" på sidan 24](#page-23-0).
- 6 Sätt tillbaka kortet för trådlös teknik. Se ["Sätta tillbaka kortet för trådlös teknik"](#page-19-0)  [på sidan 20.](#page-19-0)
- 7 Sätt tillbaka hårddisken. Se ["Sätta tillbaka hårddisken" på sidan 18.](#page-17-0)
- 8 Sätt tillbaka batteriet. Se ["Sätta tillbaka batteriet" på sidan 13.](#page-12-0)
- 9 Sätt tillbaka kåpan. Se ["Sätta tillbaka kåpan" på sidan 11](#page-10-0).

# Ta bort handledsstödet

 $\sqrt{N}$  VARNING! Innan du utför något arbete inuti datorn ska du läsa säkerhetsinstruktionerna som medföljde datorn och följa stegen i ["Innan du](#page-6-0)  [arbetar inuti datorn" på sidan 7.](#page-6-0) När du har arbetat inuti datorn följer du anvisningarna i ["När du har arbetat inuti datorn" på sidan 9](#page-8-0). Mer säkerhetsinformation finns på hemsidan för regelefterlevnad på dell.com/regulatory\_compliance.

- 1 Ta bort kåpan. Se ["Ta bort kåpan" på sidan 10](#page-9-0).
- 2 Ta bort batteriet. Se ["Ta bort batteriet" på sidan 12](#page-11-0).
- 3 Ta bort minnet. Se ["Ta bort minnesmodulerna" på sidan 14.](#page-13-0)
- 4 Ta bort kortet för trådlös teknik. Se["Ta bort kortet för trådlös teknik" på sidan 19.](#page-18-0)
- 5 Ta bort tangentbordet. Se ["Ta bort tangentbordet" på sidan 21.](#page-20-0)
- 6 Ta bort underhöljet. Se ["Ta bort underhöljet" på sidan 25](#page-24-0).
- 7 Ta bort knappcellsbatteriet. Se ["Ta bort knappcellsbatteriet" på sidan 29](#page-28-0).
- 8 Ta bort högtalarna. Se ["Ta bort högtalarna" på sidan 31.](#page-30-0)
- 9 Ta bort kylningsenheten. Se ["Ta bort kylningsmonteringen" på sidan 34.](#page-33-0)
- 10 Ta bort USB-kortet. Se ["Ta bort USB-kortet" på sidan 37](#page-36-0).
- 11 Ta bort nätadapterporten. Se ["Ta bort nätadapterporten" på sidan 39.](#page-38-0)
- 12 Ta bort moderkortet. Se ["Ta bort moderkortet" på sidan 44](#page-43-0).

1 Öppna handledsstödet till en vinkel på 90 grader så att bildskärmsgångjärnen frigörs från handledsstödet.

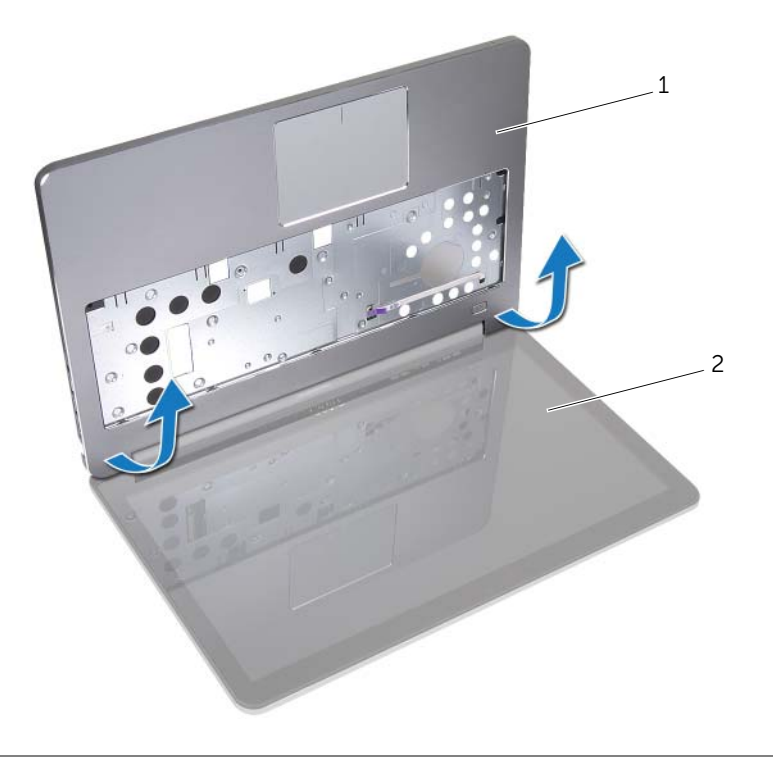

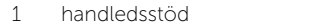

2 bildskärmsmontering

2 Ta bort handledsstödet.

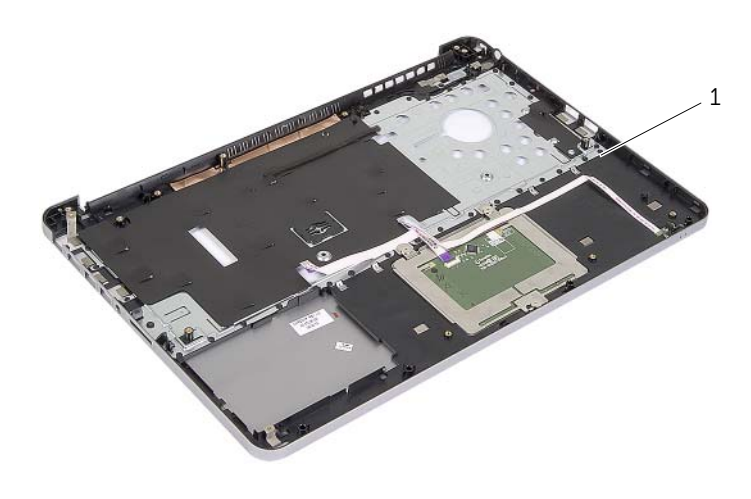

1 handledsstöd
## Sätta tillbaka handledsstödet

VARNING! Innan du utför något arbete inuti datorn ska du läsa säkerhetsinstruktionerna som medföljde datorn och följa stegen i ["Innan du](#page-6-0)  [arbetar inuti datorn" på sidan 7.](#page-6-0) När du har arbetat inuti datorn följer du anvisningarna i ["När du har arbetat inuti datorn" på sidan 9](#page-8-0). Mer säkerhetsinformation finns på hemsidan för regelefterlevnad på dell.com/regulatory\_compliance.

## Procedur

- 1 Placera handledsstödet på bildskärmsmonteringen.
- 2 Rikta in skruvhålen i handledsstödet med skruvhålen i bildskärmsgångjärnen och tryck nedåt på bildskärmsgångjärnen nära handledsstödet.

## Nödvändiga efterhandsåtgärder

- 1 Sätt tillbaka underhöljet. Se["Sätta tillbaka underhöljet" på sidan 28.](#page-27-0)
- 2 Sätt tillbaka tangentbordet. Se ["Sätta tillbaka tangentbordet" på sidan 24](#page-23-0).
- 3 Sätt tillbaka kortet för trådlös teknik. Se ["Sätta tillbaka kortet för trådlös teknik"](#page-19-0)  [på sidan 20.](#page-19-0)
- 4 Sätt tillbaka hårddisken. Se ["Sätta tillbaka hårddisken" på sidan 18.](#page-17-0)
- 5 Sätt tillbaka batteriet. Se ["Sätta tillbaka batteriet" på sidan 13.](#page-12-0)
- 6 Sätt tillbaka kåpan. Se ["Sätta tillbaka kåpan" på sidan 11](#page-10-0).

## Uppdatera BIOS

Du kan vara tvungen att uppdatera BIOS när det finns en uppdatering eller när du bytt ut moderkortet. Så här uppdaterar (flashar) du BIOS:

- 1 Starta datorn
- 2 Gå till dell.com/support.
- 3 Om du har din dators Service Tag, skriv in datorns Service Tag-nummer och klicka på Skicka.

Om du inte har din dators servicenummer klickar du på identifiera servicenummer för att tillåta automatisk identifiering av datorns servicenummer.

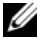

**ANMÄRKNING:** Om servicenumret inte kan identifieras automatiskt, markera din produkt under produktkategorierna.

- 4 Klicka på drivrutiner och hämtningar.
- 5 I rullgardinsmenyn operativsystem väljer du det operativsystem som finns installerat på din dator.
- 6 Klicka på BIOS.
- 7 Klicka på Ladda ner fil för att ladda ner den senaste versionen av BIOS till din dator.
- 8 På nästa sida, markera Ladda ner enskild fil och klicka på Fortsätt.
- 9 Spara filen och navigera till mappen där du sparade BIOS-uppdateringsfilen när nedladdningen är klar.
- 10 Dubbelklicka på ikonen för BIOS-uppdateringsfilen och följ anvisningarna på skärmen.